# **DEVELOPMENT OF OPERATOR TRAINING SIMULATOR USING ASPEN SIMULATION WORKBOOK (ASW): A REACTOR CASE STUDY**

**FARAH SYAHIRAH BINTI YAHYA**

#### **BACHELOR OF CHEMICAL ENGINEERING UNIVERSITI MALAYSIA PAHANG**

©FARAH SYAHIRAH BINTI YAHYA (2015)

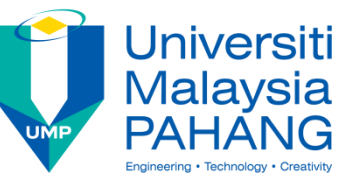

## **Thesis Access Form**

No Location

Author : FARAH SYAHIRAH BINTI YAHYA

Title : DEVELOPMENT OF OPERATOR TRAINING SIMULATOR USING ASPEN SIMULATION WORKBOOK (ASW) A REACTOR CASE STUDY

Status of access OPEN / RESTRICTED / CONFIDENTIAL

Moratorium period: years, ending / 200

Conditions of access proved by (CAPITALS): DR. –ING. MOHAMAD RIZZA OTHMAN

Supervisor (Signature)………………………………………………

Faculty: ………………………………

Author"s Declaration: *I agree the following conditions:*

OPEN access work shall be made available (in the University and externally) and reproduced as necessary at the discretion of the University Librarian or Head of Department. It may also be copied by the British Library in microfilm or other form for supply to requesting libraries or individuals, subject to an indication of intended use for non-publishing purposes in the following form, placed on the copy and on any covering document or label.

*The statement itself shall apply to ALL copies:*

**This copy has been supplied on the understanding that it is copyright material and that no quotation from the thesis may be published without proper acknowledgement.**

**Restricted/confidential work:** All access and any photocopying shall be strictly subject to written permission from the University Head of Department and any external sponsor, if any.

**Author's signature**……………………………………….Date: ………………………………

users declaration: for signature during any Moratorium period (Not Open work): *I undertake to uphold the above conditions:*

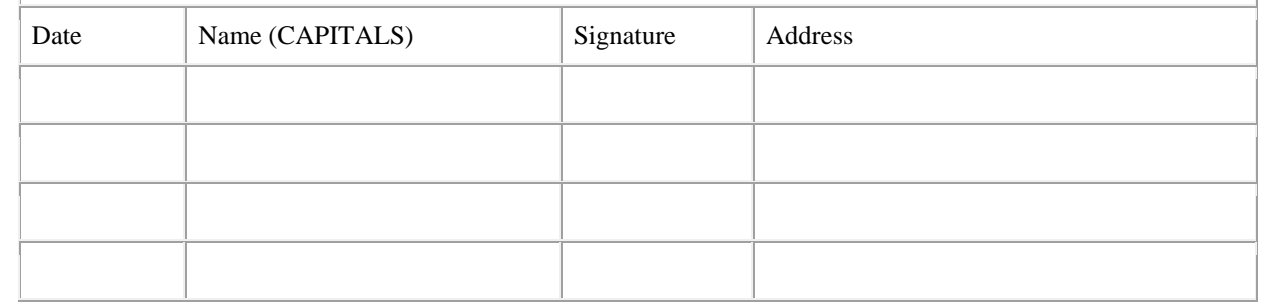

# **DEVELOPMENT OF OPERATOR TRAINING SIMULATOR USING ASPEN SIMULATION WORKBOOK (ASW): A REACTOR CASE STUDY**

## **FARAH SYAHIRAH BINTI YAHYA**

Thesis submitted in partial fulfilment of the requirements for the award of the degree of Bachelor of Chemical Engineering

#### **Faculty of Chemical & Natural Resources Engineering UNIVERSITI MALAYSIA PAHANG**

JUNE 2015

©FARAH SYAHIRAH BINTI YAHYA (2015)

## **SUPERVISOR'S DECLARATION**

<span id="page-3-0"></span>We hereby declare that we have checked this thesis and in our opinion, this thesis is adequate in terms of scope and quality for the award of the degree of Bachelor of Chemical Engineering.

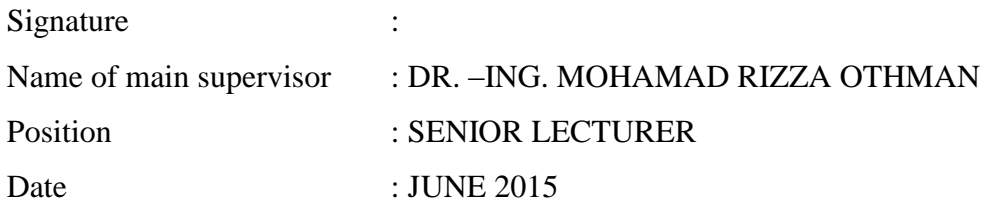

#### **STUDENT'S DECLARATION**

<span id="page-4-0"></span>I hereby declare that the work in this thesis is my own except for quotations and summaries which have been duly acknowledged. The thesis has not been accepted for any degree and is not concurrently submitted for award of other degree.

Signature : Name : FARAH SYAHIRAH BINTI YAHYA ID Number : KA11094 Date : JUNE 2015

## <span id="page-5-0"></span>**DEDICATION**

*This thesis is dedicated to my family and friends. A special feeling of gratitude to my loving parents, a strong and gentle soul whose taught me to trust in Allah, believe in hard work and that too much could be done with less. My siblings, for their words of encouragement and a push for tenacity ringing in my ears.*

*I also dedicate this thesis to my friends who have supported me throughout the process. I will always appreciate all they have done, for supporting me to believe in myself.*

## **ACKNOWLEDGEMENT**

I would like to thank the following people and organizations;

- Universiti Malaysia Pahang (UMP) for giving me a chance to complete my undergraduate research project for my bachelor study.
- My supportive supervisors, Dr. –Ing. Mohammad Rizza Othman for his guidance, patience, motivation and immense knowledge through an effective well-arranged meeting.
- My academic advisors, Dr. Mohd Sabri bin Mahmud for his assistance, advice and encouragement to pursue this study.
- My parents, Yahya Bin Yasin and Rusidah Binti Paujan for their love, support and guidance. They were the one who has supported me in financially and spiritually to finish up my project until the end.
- My friends for always being there for me and for giving me moral support during the whole year carrying out this project.

#### **ABSTRACT**

<span id="page-7-0"></span>Operating Training Simulator (OTS) is a computer-based training system. The OTS applies a simulation of an industrial process to generate the appropriate data of the plant"s process operation. In addition, the OTS is widely accepted in the industry as an enabling technology for employee competency and proficiency training and enhancement. This system is deemed as the effective application in order to develop the highest skill levels and proficiency of the operator. This project presents the first-hand experience of developing a process simulator system using Aspen Simulation Workbook (ASW). The production of acetic acid from methanol carbonylation is used as a case study. Aspen Plus is used for the modelling of the methanol carbonylation process and will be linked with Excel using Aspen Simulation Workbook. The simulation can be operated in Aspen Simulation Workbook by manipulating the value of the variables. This case study is about to determine the changes of output variable by manipulates the input variables. This would contribute towards the solution of training issues related to control and operate a process and act as a tool to educate and train the engineering students for supporting training in control and operate certain processes respectively. The operator training tool is developed successfully in Aspen Simulation Workbook.

#### **ABSTRAK**

<span id="page-8-0"></span>Operasi Simulator (OTS) merupakan satu sistem latihan yang berasaskan komputer. OTS telah mengaplikasikan proses simulasi perindustrian untuk menghasilkan data yang sesuai bagi operasi proses sesebuah kilang. Disamping itu, OTS telah diterima pakai secara meluas dalam industri sebagai satu teknologi yang boleh meningkatkan kecekapan dan latihan kemahiran untuk para pekerja dan kecekapan operator. Sistem ini disifatkan sebagai satu aplikasi yang berkesan dalam usaha untuk membangunkan tahap kemahiran tertinggi dan kemahiran pengendali. Kertas kerja ini membentangkan pengalaman dalam membagunkan proses simulator sistem, dengan menggunakan Aspen Simulasi Buku Kerja (ASW) untuk pengeluaran asid asetik dari methanol carbonylation. Aspen Plus dan dinamik digunakan untuk membangunkan model reaktor yang berkeadaan tetap bagi menghubungkan dengan Microsoft Excel menggunakan Aspen Simulasi Buku Kerja. Ini akan menyediakan integrasi lancar antara model simulasi proses Aspen Tech dan alat kejuruteraan lain dengan lembaran kerja Microsoft Excel tanpa memerlukan pengaturcaraan dan ini juga memudahkan pengguna lain yang tiada pengalaman berkaitan proses simulasi memanipulasi Simulasi Aspen Plus yang kompleks dari Excel. Simulasi ini boleh beroperasi dalam Aspen Simulasi Buku Kerja dengan memanipulasi nilai pembolehubah. Kajian ini adalah untuk menentukan perubahan output berubah dengan memanipulasi pembolehubah input. Ini akan menyumbang kepada penyelesaian isu-isu yang berkaitan dengan latihan mengawal dan mengendalikan proses dan bertindak sebagai alat untuk mendidik dan melatih pelajarpelajar kejuruteraan untuk menyokong latihan dalam mengawal dan mengendalikan proses tertentu masing-masing. Alat latihan pengendali dibangunkan dengan jayanya di Aspen Simulasi Buku Kerja..

## **TABLE OF CONTENTS**

<span id="page-9-0"></span>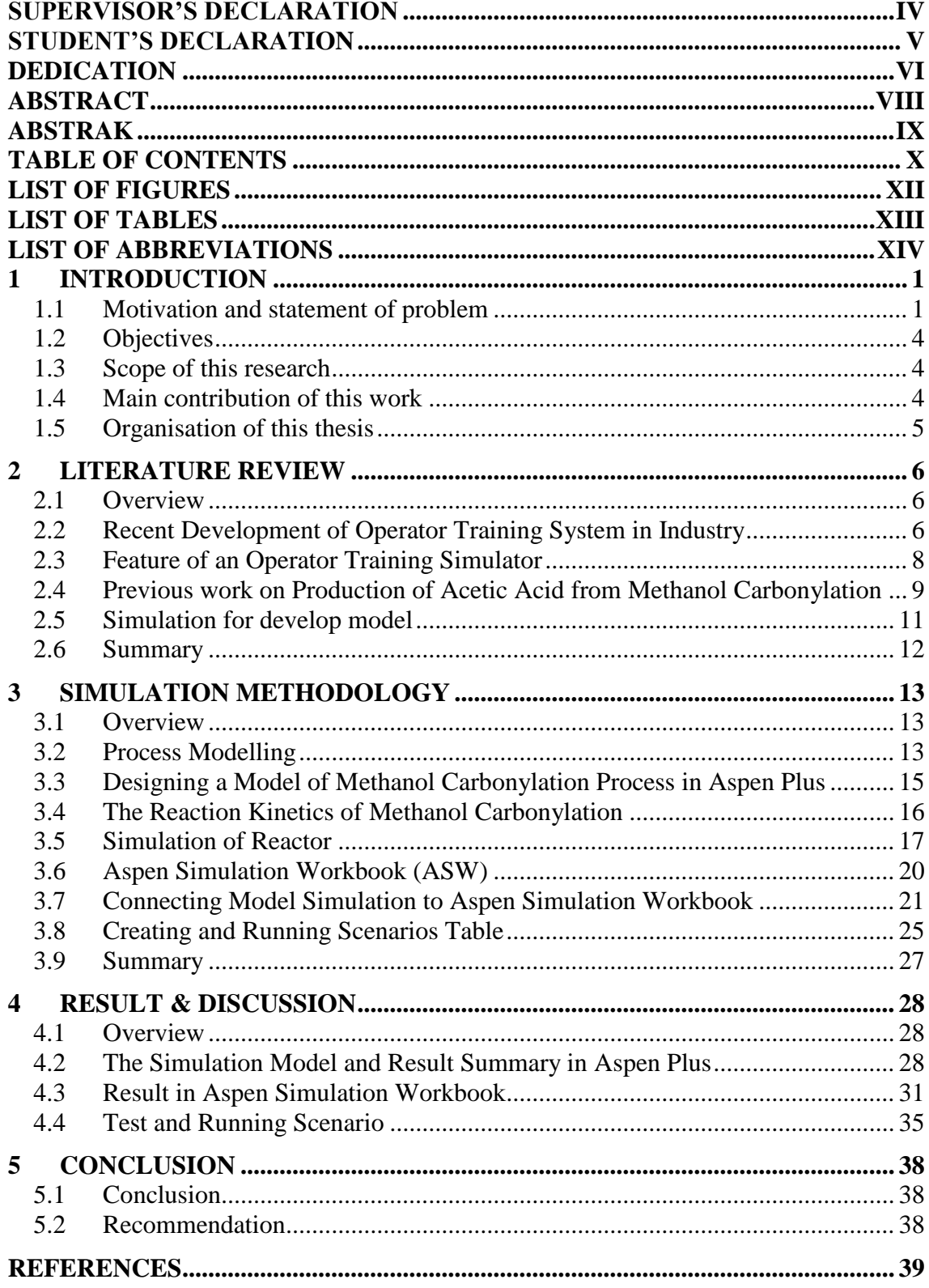

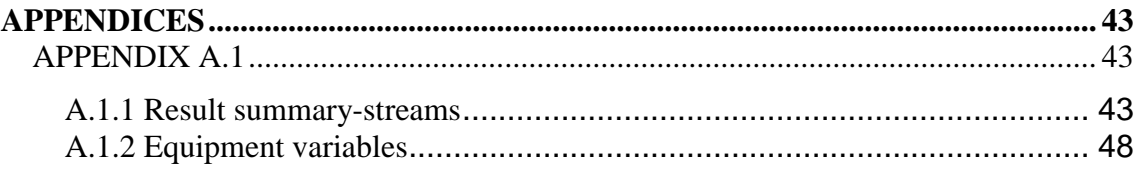

# <span id="page-11-0"></span>**LIST OF FIGURES**

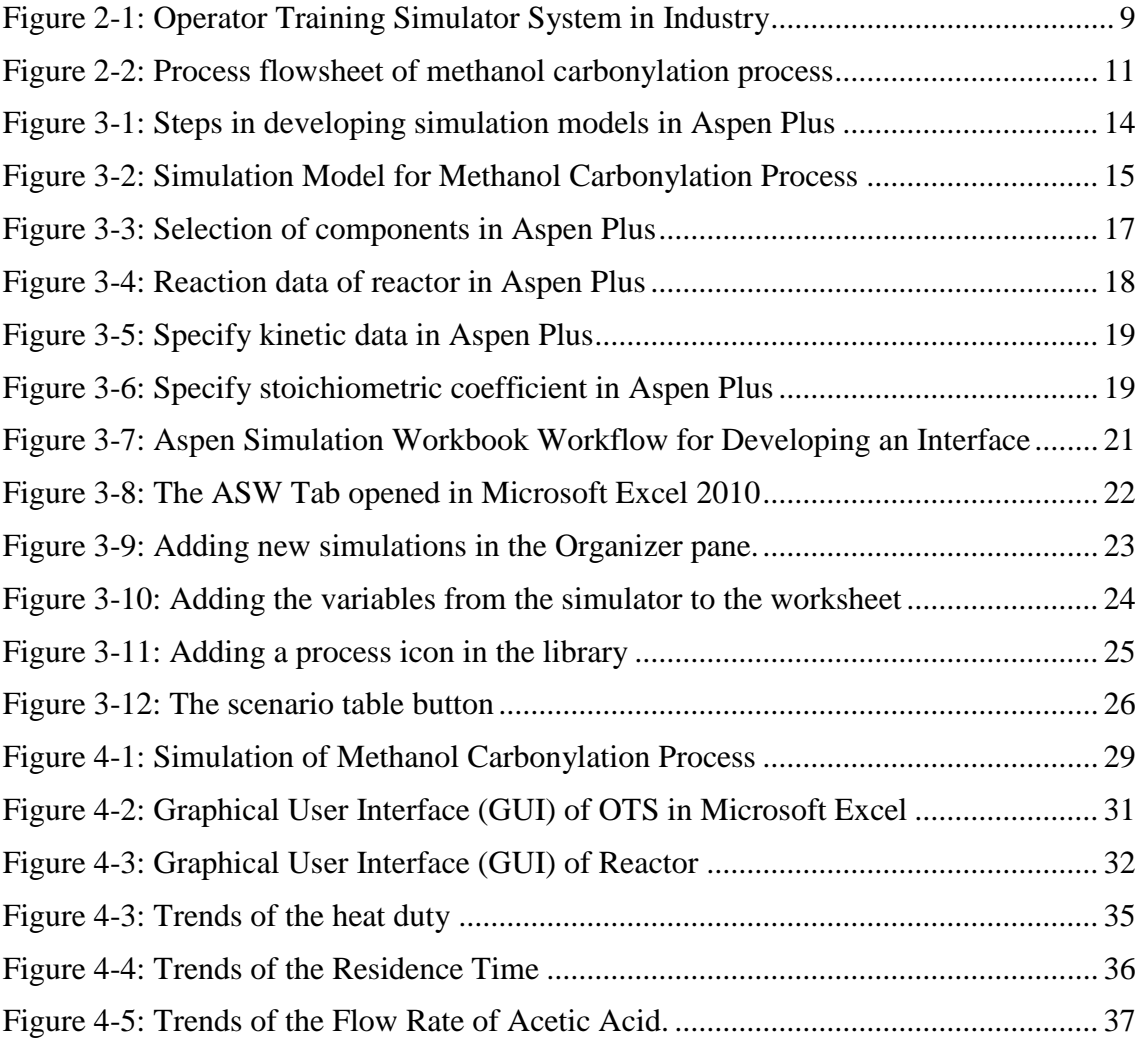

# <span id="page-12-0"></span>**LIST OF TABLES**

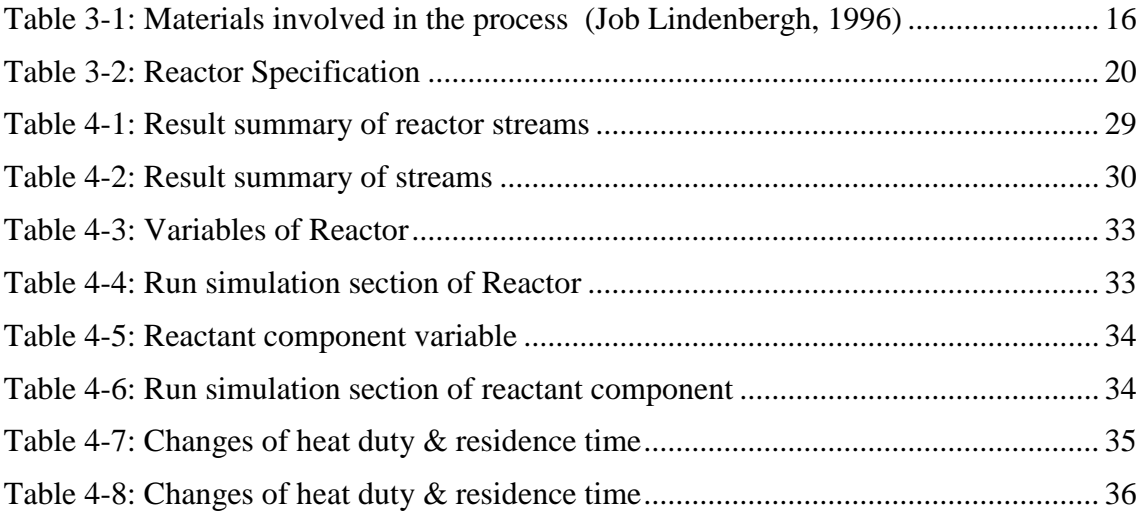

## <span id="page-13-0"></span>**LIST OF ABBREVIATIONS**

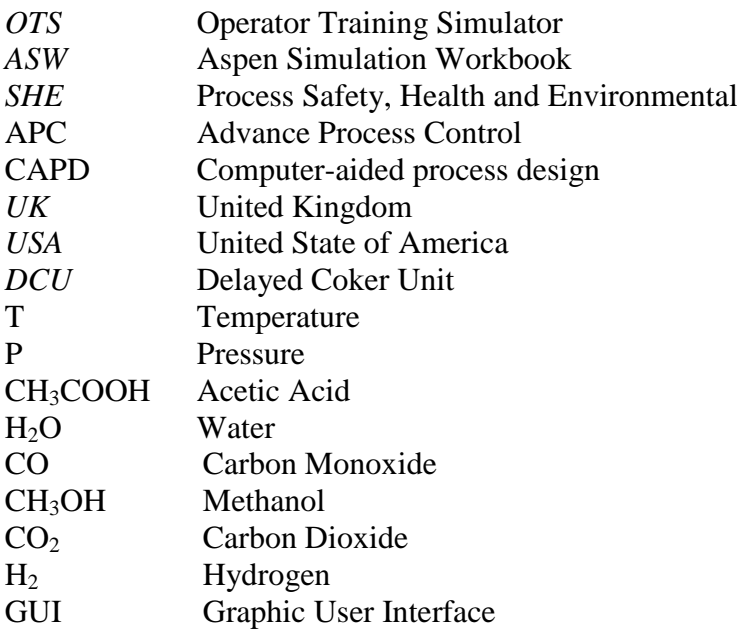

## <span id="page-14-0"></span>**1 INTRODUCTION**

#### <span id="page-14-1"></span>*1.1 Motivation and statement of problem*

Correct and efficient process operation is becoming increasingly important in the chemical industry as safety requirements and environmental specifications are getting stricter (A.L.Ahmad et al., 2010). "Safety First" is a tagline that commonly found in almost workplace throughout the world. A numbers of safety policies and standardizations are in place to govern the compliance of safety practice in the workplace (Preston et al.,, 1996). It is well recognized and accepted that safety issue is the most important aspect of industry process operations (Ming et al.,, 2003). Basically, the competency of the operator is really essential to guarantee safety in a workplace. Thus, current employee and operators continually seeks way to improve and increase the competency and performance of its workforce since many workplaces especially chemical plants become more automated (A.L.Ahmad et al., 2010).

The technological development during the last ten years has made simulators for training the engineers and operators in receiving hands-on training ahead of the plant operation, and due to this purpose OTS is considered a necessity in the development of the entire industry (ION, 2010). Adoption of training simulators has been widely practiced in industries where capital investment is high, processes with high complexities and enormous hazardous consequences in case of failure and the industries are not limited to chemical processes, but are also apparent in aviation, shipping, power and energy industry, medical and nuclear system (Cameron et al., 2002, Yang et al., 2001, Murugappan, 2009, Merritt, 2006, Seccombe, 2008).

In the chemical industry, especially in the case of processes, operator training simulators (OTS) are becoming widely used. Operating training simulators (OTS) are computerbased training system for developing and maintaining operational skills in a variety of technical systems (Mani et al.,1990; Kobashi et al., 1995; Okapuu-von Veh et al.,1996; Dudley et al.,2008; Balaton et al., 2013; Manca et al.,2013). With the help of these systems several operations and safety issues can be analyzed, and the operating staff of the plant can be trained in handling different plant failures (Fürcht, Kovács, & Rabi, 2008; Rey, Thiabaud, & Tourdjman, 2008; Yang, Yang, & He, 2001).

Recently, many chemical companies have decided to use OTS system as a tool for training operating staff, rarely used modes of operation and measuring their skills, as well as supporting engineering tasks like testing new methods and performing safety test without risk on the real system. To fully accomplish the OTS successfully, a structured model of high computational complexity comprising a large number of state variables and parameters. Several often difficult to measure or determine, is required. However, for computational reasons the OTS model should preferably be kept as simple as possible. The main part of the OTS is the process model that replaces the real technology and an OTS is an example of high fidelity simulation model application. These models are mathematical representations of actual plants that accurately mimic the process conditions on the plant using chemical engineering theory (Jago, 2008).

Training, or person's readiness, is perhaps the most important aspect of the success of operational readiness. An untrained operator is not competent to run the plant to the optimum degree of efficiency. Taking an analogy to autopilot, advanced process control (APC) typically removes the reactive actions required by a process operator to allow more time to be spent on optimizing production. However, from time to time, operators need to be able to take control of the process to manage an upset. This gap can be filled by an OTS, analogous to a flight simulator, it is proved to be extremely valuable, allowing the operator to continually develop skills, make mistakes and learn in a safe simulated environment (ARC, 2009, Merritt, 2006, Murugappan, 2009). For ensuring the effectiveness of an OTS, its backbone, the models need to be rigorous and robust enough to cover all the operations. These high fidelity models need to represent key operating scenarios such as start-up, shutdown, normal operations and also abnormal situations, such as equipment failure (Mhammed, 2005) (Muravyev A. a., 2007). This feature is inarguably the most important and vital element for a good and reliable simulator.

OTS system also can be used in an educational sector as a tool to educate and train the operators for supporting training in control and operate certain processes. Pre-training in the OTS environment prior to practical training in the plant or laboratory environment could significantly enhance the efficiency of learning of the process operators. In

particular, the operators' understanding of the complexity of the process, ability to make correct operational decision and adhere to standard routines could be expected to be improved (Lee, 2005). So far, few efforts have been made to exploit the potential of OTS for supporting training in process manufacturing. Especially, production processes may benefit substantially by using OST due to their inherent complexity, complicated operational procedures and wide-spread use in large-scale industrial production.

Computer-aided process design (CAPD) and simulation tools have been successfully used in industries since the early 1960s for the development and optimization systems. Simulators used in these industries are designed to simulate processes and their behavior, mainly for process control purposes. From the available simulators, Aspen Plus (Aspen Technology,Inc.), HYSYS (Aspen Technology,Inc),and PRO/II (Simulation Sciences,INC.) are the most widely used. In OTS applications, the entire plant is to be simulated. However, the simulation of the auxiliary units might be more difficult. The most advantageous solution would be the connection of these software programs. Numerous studies have been conducted to elucidate the functions and benefits of operator training simulator (OTS) in the industry. Although the function of OTS is well understood, however, no research has been performed for developing an operator training simulator by using Aspen Simulation Workbook (ASW), and therefore this is the aim of this study.

ASW enable seamless interoperability between AspenTech"s engineering tools and Microsoft Excel with no programming required. ASW is a powerful tool that allows Aspen Plus and Aspen HYSIS simulation experts to easily create a clean user interface for their models in Microsoft Excel. This makes it easy for other users to manipulate complex Aspen Plus simulations without being intimately familiar with the models or even the software used. It brings the power of process modelling to a wider range of users, allowing us to expand the use of process models to solve plant operating problems (Aspen Technology,Inc, 2014). The main objective of this study was to develop operator training simulator using Aspen Simulation workbook for reactor case study and the production of Acetic acid via methanol carbonylation process was chosen as a case study for this project.

## <span id="page-17-0"></span>*1.2 Objectives*

The following are the objective of this research:

o To develop an operator training simulator by using Aspen Simulation Workbook (ASW) for a production of acetic acid process.

## <span id="page-17-1"></span>*1.3 Scope of this research*

The following are the scope of this research:

- i) **Develop a reactor model** to produce acetic acid via a methanol carbonylation process by using Aspen PLUS.
- ii) **Develop GUI and Embedding the simulation** case files using Aspen Simulation Workbook (ASW) in Microsoft Excel.
- iii) **Test the Operator Training Simulator (OTS)** by running scenarios of case study.

## <span id="page-17-2"></span>*1.4 Main contribution of this work*

The following are the contributions

- i) Solution of training issues related to control and operate a chemical process.
- ii) Tools to educate and train the engineering students or inexperienced operators for supporting training in control system changes and test those changes against the simulator.

## <span id="page-18-0"></span>*1.5 Organisation of this thesis*

The structure of the reminder of the thesis is outlined as follow:

*Chapter 2* provides a summary of the literature of Operator Training Simulator (OTS) in worldwide company and the previous work on the production of acetic acid process by methanol carbonylation. General descriptions of the flow characteristic of the system, as well as the information on reaction are presented. This chapter also provides a brief description of the reactor operating conditions, including the type of the reactor, the temperature, and also the pressure of the reactor used. A brief description of the simulation software is also provided.

*Chapter 3* gives a review of the methodology for the development of Operator Training Simulator using Aspen Simulation Workbook for acetic acid production. This chapter discuss on the developing simulation model by using Aspen Plus and also the steps to connect the simulation model with the Excel by using Aspen Simulation Workbook.

*Chapter 4* discuss about the result of the case study of acetic acid production. The model is developed using Aspen Plus simulation software based on the data from previous kinetic modelling. The reactants used are methanol, carbon monoxide and water and the main product of the process is acetic acid.

*Chapter 5* is about the conclusion from the objectives of the experiment and some recommendations to improve our skills in simulator training.

## <span id="page-19-0"></span>**2 LITERATURE REVIEW**

#### <span id="page-19-1"></span>*2.1 Overview*

This paper presents the development of Operator Training Simulator (OTS) using Aspen Simulation Workbook for the production of Acetic Acid by methanol carbonylation case study. The technological development during the last ten years has produced simulators as a tool for training engineers and operators in receiving realistic hand-on training ahead of the plant start-up and throughout plant operation. Due to this purpose, the simulator has been considered a necessity in the development of the entire industry since correct and efficient process operation becoming increasingly important in the chemical industry as safety requirements and environmental specification is getting stricter. The simulation model was done using Aspen Plus. Then, the integration between the simulation model with Microsoft Excel is provided by Aspen Simulation Workbook (ASW). Then, the ASW will allow modelling experts to link model and plant data and publish the resulting model as Excel worksheet.

#### <span id="page-19-2"></span>*2.2 Recent Development of Operator Training System in Industry*

The first Operator Training System was developed and launched in MOL"s Danube Refinery at Százhalombatta in the Delayed Coker Unit (DCU), paralelly to unit start-up in 2001. The advanced technical state of the Danube Refinery and the further developments generated extended demand for skilled and well-educated employees. In order to meet this demand, the Refinery management decided to upgrade the existing OTS in the Delayed Coker unit and to implement new systems for the most important units. After the project definition period the OTS Project started at the Danube Refinery in 2005. Based on the results further steps are planned: more Training Systems will be implemented in the 2007-2010 timeframe. (ákos Fürcht, kovács, & rabi, 2008).

The purpose of simulations is that by simulating a process the engineers can follow and view the entire system over time, without having to change, interrupt and affect it. It is important to remember that the decision they make and the actions they take can have a deep impact on the project success indicators involving areas related to cost, risk, quality and schedule. The dynamics of complex processes are not exact replicas of the

real system dynamics, but it is an approximation that makes the relationships between different parts of the system possible to understand (Ferreira et al., 2012). On the market today there are different tools available for both dynamic and steady state simulations. Ideally, it should be easy to switch between the two simulations and therefore it is important that the two models can be simulated in the same tool without changing the environment. In order to include both experienced and non-experienced engineers and operators, it is important that the simulator is easy to use (Bezzo et al., 2004).

In the chemical field, KBR has an outstanding team of technology, simulation and training experts who help translate our business goals of safe, economic and reliable operation into tailored solutions for our facility. The KBR, Inc (Kellog Brown & Root) are an American engineering, construction and private military contracting company which is a worldwide company that include the Americas, Africa, Asia-Pacific, Australia, Europe and the Middle East .(KBR, 2013)

An Operator Training Tool System (OTS) is the only tool that ensures plant operators receive plant specific and realistic hands-on training ahead of plant start-up and throughout plant operation. KBR's user-friendly OTS systems are configured with KBR"s proprietary reactor models and physical property methods and include scenarios that are particular to our specific plant and process. As a complement to classroom training, a comprehensive portfolio of training scenarios allows operators to reach competency in a safe, realistic, repeatable and hands-on environment. (KBR, 2013)

Benefits of OTS Include:

- i. A typical 30% reduction in the training time of an experienced workforce
- ii. For a non-experienced workforce, training times drop from one-three years to six months
- iii. A three-five day reduction in the initial start-up time of a typical process plant
- iv. Confidence knowing that plant automation systems are fully tested prior to start up

Long Term Benefits of OTS Include:

- i. Operational best practices are reinforced through refresher training
- ii. Increases workforce flexibility through cross-trained operators
- iii. The opportunity to test trial modifications to the plant"s control and automation systems and process configurations
- iv. The development and refinement of operating procedures
- v. OTS training helps accelerate Advanced Process Controls (APC) implementation

KBR enhance the value of OTS systems by deploying integrated engineering, commissioning and simulator teams on projects. In this way the user is able to drive synergies between and across projects that deliver increased benefits to our customers. (KBR, 2013)

#### <span id="page-21-0"></span>*2.3 Feature of an Operator Training Simulator*

This OTS is used for training in both the process behavior of the plant as well as the use of distributed control system (DCS) to control the plant. As actual hardware of a DCS is very costly, a very good emulation of DCS graphics and control outlook was adopted. Figure 2-1 shows the analogy of OTS to real plant. The plant dynamic model and the actual process plant were analogous. The instructor station could be considered an analogy to the control system in real plant, where it invokes responses from operator through the operator control console. The operator console or DCS of actual plant is analogous to the emulated operator consoles.

Besides training for plant start-up, shutdown and normal operation, OTS training also covers emergency situation handling. Through instructor station, various possible condition could be initiated. A few examples were the cold start up, hot startup, emergency shutdown and malfunctions such as pump tripping.

Training would be more meaningful and effective if evaluation could be carried out. Hence, OTS does include evaluation function for tracking of operating procedures and actions in order to measure a trainee"s performance. The instructor could define the acceptable operating ranges and specified a time frame for process recovery as the basis for the evaluation.

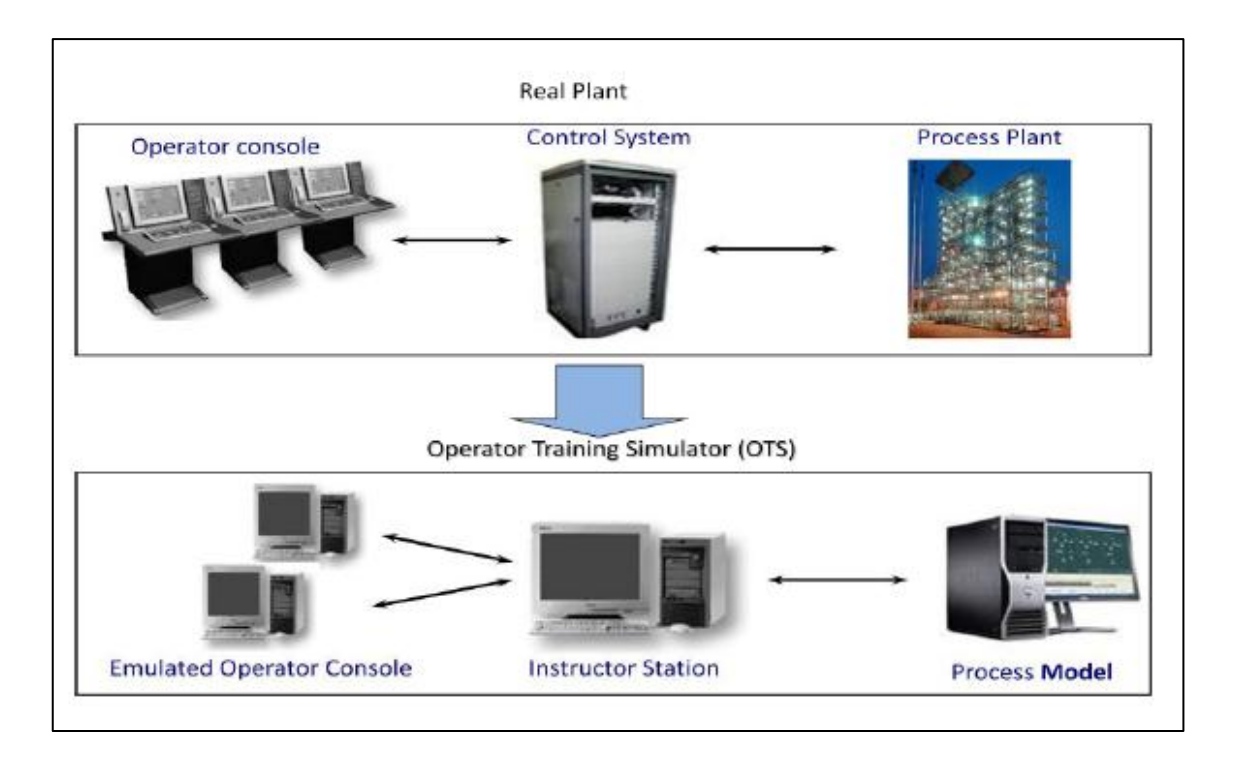

Figure 0-1: Operator Training Simulator System in Industry

<span id="page-22-1"></span>The Figure 2-1 was showed the operator training simulator system in industry which is OTS solution is a cost effective high-fidelity simulated operator training solution that realistically resembles the operator station appearance and functionality, while at the same time, increases the training capabilities and flexibility of the system. The OTS will offer a highly realistic representation of plant operation and will provide a unique environment for developing operation skills and studying detailed process behaviour, using customized simulation models. Various operational conditions will be provided for the simulated plant, including start-up, shutdown, emergency conditions and normal operational transients.

## <span id="page-22-0"></span>*2.4 Previous work on Production of Acetic Acid from Methanol Carbonylation*

Acetic acid has been very familiar to mankind since it has been used as vinegar for a long time and the demand of acetic acid is about 5.4 million tons/year in the world in 1997. Acetic acid is used in vinyl acetate, solvent for the production of pure terephthalic acid (PTA), acetic anhydride, acetates, and others. In the mean time, the manufacturing process of acetic acid by the carbonylation of methanol was developed. This process uses methanol and carbon monoxide as raw materials which are produced from natural

gas, coal, heavy residual oil, and others. BASF (Germany) industrialized this process in 1960, and Monsanto (USA) industrialized it in 1970. Especially the latter process, known as Monsanto process, has become the dominant industrial route for acetic acid manufacturing.

This methanol carbonylation, which is also called as Monsanto process, uses methanol and carbon monoxide as the raw materials to synthesize acetic acid. Because the price of naphtha has risen and the relatively cheap methanol, produced from off gas, natural gas, and so on, has been available after the oil crisis, this process has rapidly become prevalent. At present, this process accounts for 60% of the production capacity of the world. The overall stoichiometry of the acetic acid synthesis is represented simply by

#### $CH3OH + CO \rightarrow CH3COOH$

In the Monsanto process, the selectivities to acetic acid based on methanol and carbon monoxide are 99% and 90%, respectively, when rhodium is used as a catalyst and iodine as an activator. These days, most of the methanol carbonylation process has adopted this catalyst system (Ken-ichi Sano., Hiroshi Uchida., Syoichiru Wakabashi, 1999).

The flowsheet of methanol carbonylation process was shown in Figure 2-2. Methanol and carbon monoxide are supplied continuously into the reactor. The exhaust gas from the reaction section, together with exhaust gas from the purification section, is washed in the scrubber, then the light-ends are recovered and recycled to the reaction section. On the other hand, the reaction product (crude acetic acid) is sent to the light-ends column, and acetic acid is taken out as a side-cut. The overhead and the bottoms including the catalyst return to the reaction section. Side-cut acetic acid is sent to the dehydration column, then the mixture of water and acetic acid is taken out from the top, and returned to the reaction section. The bottoms of the dehydration column are sent to the subsequent product column. A small amount of the heavy-ends,which contain propionic acid, is taken out from its bottom.The overhead is further purified in the next fractionation column, and purified acetic acid is obtained as a side-cut.The overhead and the bottoms of the fractionation column are recycled into the reaction section.

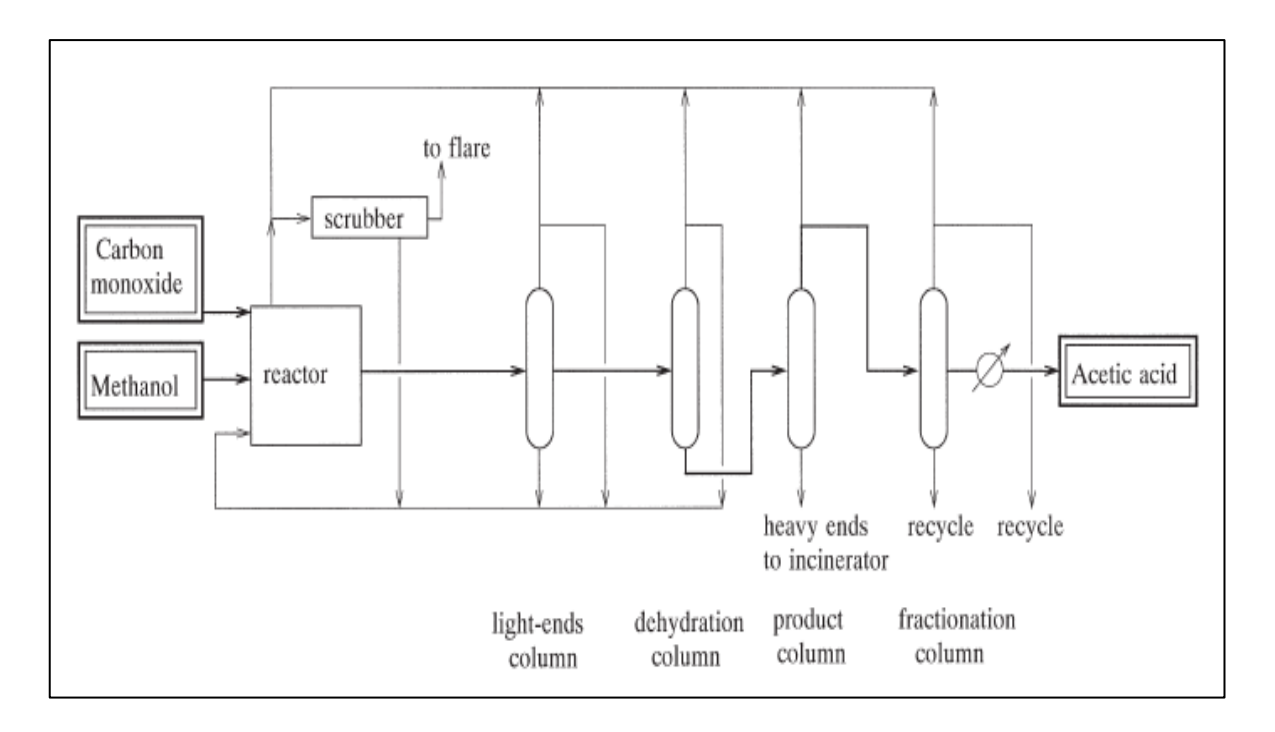

<span id="page-24-1"></span>Figure 0-2: Process flowsheet of methanol carbonylation process

### <span id="page-24-0"></span>*2.5 Simulation for develop model*

In this research, the software that were used to develop an operator training tools is Aspen Simulation Workbook whereas the steady-state simulation was done using Aspen Plus. Aspen Plus is a comprehensive chemical process modelling system, used by the world"s leading chemical and specialty chemical organizations, and related industry to design and improve their process plants. In addition, Aspen Plus also takes a steady state process modelling to the next level, allowing to create powerful dynamic simulation for better analysis of plant behavior and safety.

Aspen Simulation Workbook is one of the sub-programme from the AspenTech. Aspen Simulation Workbook enables integration between AspenTech's simulators, such as Aspen Plus and Aspen HYSYS, and Microsoft Excel. For plant operations, Aspen Simulation Workbook accelerates the adoption of process models for operations decision support, bringing the power of simulation to non-simulation experts (Aspen Technology, 2004).

Aspen Simulation Workbook (ASW) is a tool for interfacing AspenTech"s process simulation models with Microsoft Excel worksheets. Aspen Simulation Workbook also has tools to link model variables to plant data tags imported using third-party applications. These capabilities allow modelling experts to link models and plant data and publish the resulting models as Excel worksheets for use by casual model users(Aspen Technology, 2004).

#### <span id="page-25-0"></span>*2.6 Summary*

This paper presents how an Operator Training Simulator (OTS) works in industry. Nowadays, the companies would like to operate the plant using systems because they know the benefits from the technology will contribute more to the company. Instead of the system is low cost, it also care for environment surrounding to improve safety and increase their overall profitability, always cognizant of environmental impact.

## <span id="page-26-0"></span>**3 SIMULATION METHODOLOGY**

#### <span id="page-26-1"></span>*3.1 Overview*

This paper presents the development of Operator Training Simulator (OTS) by using Aspen Simulation Workbook (ASW) and solve the problem of the reactor case study . ASW provides seamless integration between AspenTech"s engineering tools and Microsoft Excel, allowing us to deploy models to a wider range of users. The result is new levels of value to improve productivity during conceptual design and the expanded use of process models in operations for performance monitoring, better decisions, and optimization. Therefore, ASW is a powerful tool for creating convenient user interfaces to Aspen Plus model in Microsoft Excel. It brings the power of process modeling to a wider range of users, allowing us to expand the use of process models to solve plant operating problems such as equipment troubleshooting, performance improvement and other plant studies, driving greater value from my simulation investment. This makes it easy for other users without process simulation experiences to manipulate complex Aspen Plus simulation from Excel (Leviene & Tremblay, 2012). In this study, the reactor model was designed and developed by using Aspen Plus. Then, the graphic user interface (GUI) of the OTS was developed and embedded in Microsoft Excel by using Aspen Simulation Workbook (ASW). Lastly, the scenarios of the case study were run to determine the changes of the output variables by manipulating the input variables of the reactor.

#### <span id="page-26-2"></span>*3.2 Process Modelling*

Process modelling is done by using process simulators. Although it was far from reality, the process simulators were designed to simulate processes and their behaviour, mainly for process control purposes. In other word, process simulators are used to mimic the real processes. Equipped with advance computation techniques, comprehensive thermodynamic packages and large component libraries, process simulators today provides reliable information of process design and operations. In this work, the case was modelled using Aspen Plus. The important steps to process modelling and simulation using process simulators include defining the chemical components, selecting the thermodynamic model and method, designing the process flow sheet by

choosing proper operating units, determining plant capacity and setting up input parameters.

The steady state simulation model for methanol carbonylation process was carried out using Aspen Plus Simulation. The important steps to develop the simulation model was shown in Figure 3-1. In defining the process flow sheet, it is very important to define the unit operation and streams that"s flowing to and from the unit operational in the process. Aspen Plus is a steady state chemical process simulator. It used unit operation blocks, which are models of specific process operation (reactors, heaters, pumps, distillation column, etc.). Then, these blocks were placed on a flow sheet, specifying material and energy streams. The model was selected from the Aspen Plus Model Library to describe each unit operation. Then, the labelled streams were placed on the process flow sheet and connected to the unit operation model to complete the steps. Then, the labelled streams were placed on the process flow sheet and connected to the unit operation model to complete the steps. Then, the chemical components in the process were specified. In this case, the chemical components that were specified are Methanol, Carbon Monoxide, Water, Hydrogen, Carbon Dioxide and Acetic Acid. All the chemical components were taken from the Aspen Plus databanks. Then, the thermodynamic model was specified to represent the physical properties of the components and mixtures in the process.

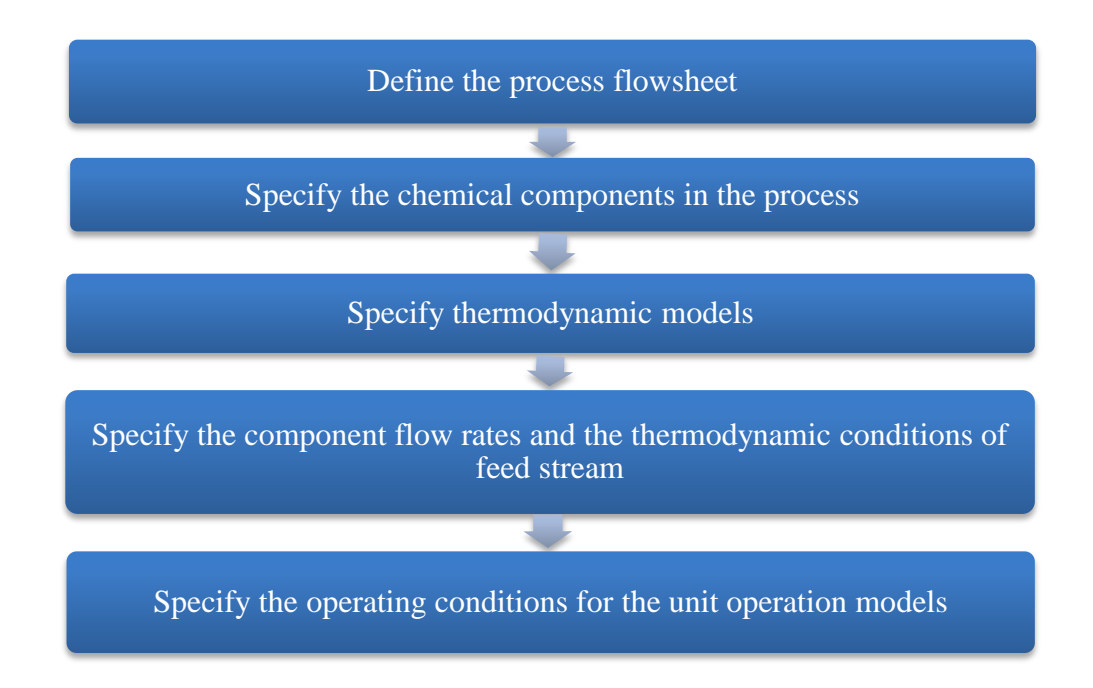

<span id="page-27-0"></span>Figure 3-1: Steps in developing simulation models in Aspen Plus

## <span id="page-28-0"></span>*3.3 Designing a Model of Methanol Carbonylation Process in Aspen Plus*

The designed process flow diagram of acetic acid production via methanol carbonylation in Aspen Plus was shown in Figure 3-2 . It consists of the equipment and streams. The equipment selection is very important in order to meet the demand of the acetic acid production with high purity while minimized the cost of equipment used. This process was used the NRTL thermodynamic model and method because the components used were in the vapor and liquid phase (Job Lindenbergh, 1996).

In this case, the component compounds used in the simulation work are methanol, carbon monoxide, water, acetic acid, carbon dioxide and hydrogen. The raw materials used are methanol, carbon monoxide and water with mass fraction (w=1) respectively, whereas the output product from the process are acetic acid, carbon dioxide and hydrogen. The reaction section exists at a reactor (R-100), in which methanol was carbonylated with carbon monoxide and water to produce acetic acid with carbon dioxide and hydrogen gas as byproducts, and a distillation column (D-100) as purification of the product.

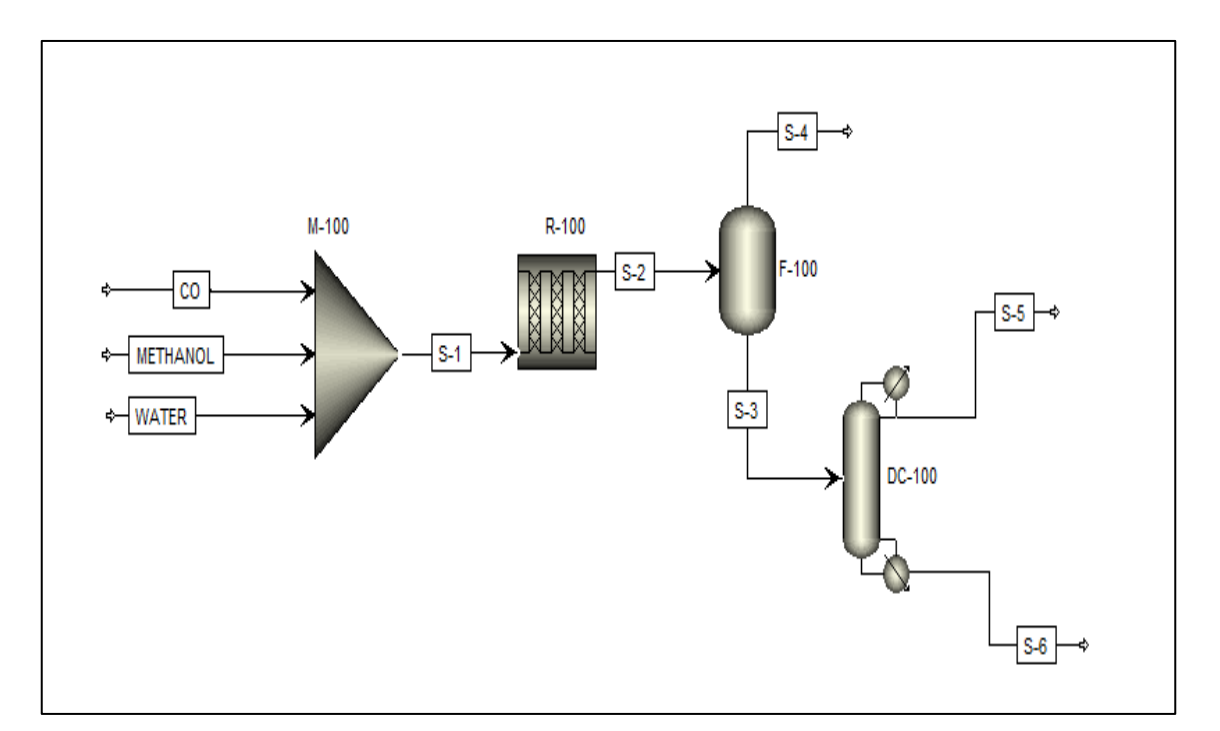

<span id="page-28-1"></span>Figure 3-2: Simulation Model for Methanol Carbonylation Process

The equipments used in this model are mixer, plug flow reactor (R-Plug), flash distillation drum, and distillation columns (DSTWU). The operating conditions were set for methanol and carbon monoxide in gas phase  $175 \degree C$  and 36 bar while for water in liquid phase is heating up at 80  $^{0}$ C and 36 bars (Job Lindenbergh et al.,, 1996). Every inlet feed mixtures must occur at a slightly higher pressure than our operating reactor condition to prevent backflow of feed mixtures to the mixer (Suzuki, I.Y, 1971). The properties of the materials involved in the process are given in [Table 3-1.](#page-29-1)

| <b>Material</b>    | Formula              | <b>Molecular</b> | <b>Melting</b> | <b>Boiling</b> | <b>Density</b> |
|--------------------|----------------------|------------------|----------------|----------------|----------------|
|                    |                      | Weight           | Point $(C)$    | Point $(C)$    | (kg/l)(20°C)   |
|                    |                      | (g/mol)          |                |                |                |
| <b>Methanol</b>    | CH <sub>3</sub> OH   | 32.04            | $-97.6$        | 64.7           | 791.8          |
| Carbon             | CO                   | 28.0             | $-205$         | $-191$         | 0.001          |
| <b>Monoxide</b>    |                      |                  |                |                |                |
| <b>Acetic Acid</b> | CH <sub>3</sub> COOH | 60.1             | 17             | 118            | 1.049          |
| Carbon             | CO <sub>2</sub>      | 44.0             | n.a            | $-79$          | 0.001          |
| <b>Dioxide</b>     |                      |                  |                |                |                |
| <b>Water</b>       | $H_2O$               | 18.0             | $\overline{0}$ | 100            | 1.000          |
| Hydrogen           | H <sub>2</sub>       | 2.0              | $-259$         | $-253$         | 0.089          |

<span id="page-29-1"></span>Table 3-1: Materials involved in the process (Job Lindenbergh, 1996)

#### <span id="page-29-0"></span>*3.4 The Reaction Kinetics of Methanol Carbonylation*

The overall reaction in the reactor for the acetic acid synthesis via methanol carbonylation is represented simply by

$$
2 CO + H_2O + CH_3OH \rightarrow CH_3COOH + CO_2 + H_2
$$

In aqueous media the rate is found to be dependent on carbon monoxide and methanol concentrations. However, with respect to a carbon monoxide concentration the rate is first order at low partial pressures of carbon monoxide and zero order at high partial pressure (above 3 bar) (Howard, 1993). In acetic acid media the rate shows a zero-order

dependence with respect to methanol concentration, while the rate dependence with respected to carbon monoxide partial pressure is similar to that in aqueous media (Ind. Eng. Chem, 1989). The addition of hydrogen has no effect the reaction rate (Roth, J.F, Craddock, J.H., et al, 1971). The reaction rate for the production of acetic acid is given by equation (1) and (2), according to the describe kinetics.

$$
R = k [CH3I] [Rh-complex]
$$
 (1)

$$
k = k_0 \exp\left(\frac{-E}{RT}\right),\tag{2}
$$

Where,  $k_0 = 3.5 \times 10^6$  L/mol.sec and E = 61.5 KJ/mol. The reaction was found to be zero order with respect to both reactants (methanol & carbon monoxide). For this study, the pressure and temperature inlet stream of the reactor used is at 36 bar and 175°C. In the methanol carbonylation process, rhodium is used as a catalyst. But, for this case the catalyst is not considered in this process (Job Lindenbergh et al.,, 1996)

#### <span id="page-30-0"></span>*3.5 Simulation of Reactor*

The simulation of the reactor begins by defining the components. The components used are methanol, carbon monoxide, water, acetic acid, carbon dioxide and hydrogen. The [Figure 3-3](#page-30-1) below showed the selection of the components used in Aspen Plus.

| <b>Properties</b><br>∢            |   | Start Page $\times$    | Components $\times$ | $\pm$           |                        |             |                 |
|-----------------------------------|---|------------------------|---------------------|-----------------|------------------------|-------------|-----------------|
| All Items                         |   | Selection<br>Petroleum |                     | Nonconventional | Enterprise Database    | Information |                 |
| <b>B</b> Setup<br>Components      |   | Select components:     |                     |                 |                        |             |                 |
| Methods                           |   | Component ID           |                     | Type            | Component name         |             | Alias           |
| <b>Chemistry</b><br>Property Sets | ٠ | <b>METHANOL</b>        |                     | Conventional    | <b>METHANOL</b>        |             | <b>CH40</b>     |
| <b>Data</b>                       |   | <b>CO</b>              |                     | Conventional    | <b>CARBON-MONOXIDE</b> |             | <sub>co</sub>   |
| Estimation                        |   | <b>CH3COOH</b>         |                     | Conventional    | <b>ACETIC-ACID</b>     |             | <b>C2H4O2-1</b> |
| Analysis                          |   | <b>WATER</b>           |                     | Conventional    | <b>WATER</b>           |             | <b>H2O</b>      |
| Customize                         |   | CO <sub>2</sub>        |                     | Conventional    | <b>CARBON-DIOXIDE</b>  |             | CO <sub>2</sub> |
| Results                           |   | <b>H2</b>              |                     | Conventional    | <b>HYDROGEN</b>        |             | H <sub>2</sub>  |
|                                   |   |                        |                     |                 |                        |             |                 |
|                                   |   | Find                   | Elec Wizard         | User Defined    | Reorder                | Review      |                 |

<span id="page-30-1"></span>Figure 3-3: Selection of components in Aspen Plus

Next, the Rplug block model used in the Aspen Plus need specified reaction and kinetics. The Figure 3-4 and Figure 3-5 show the defined reaction and the specified kinetics data in Aspen Plus. In addition, the reactants and products of this reaction also were selected and the stoichiometric coefficient was specified. The specified stoichiometries coefficient was presented in [Figure 3-6.](#page-32-1) There are several operating conditions of the reactor that need to specify such as the reactor type, number of tube, tube length and diameter and process stream. The specifications of the reactor that were used in the simulation were presented in [Table 3-2.](#page-33-1)

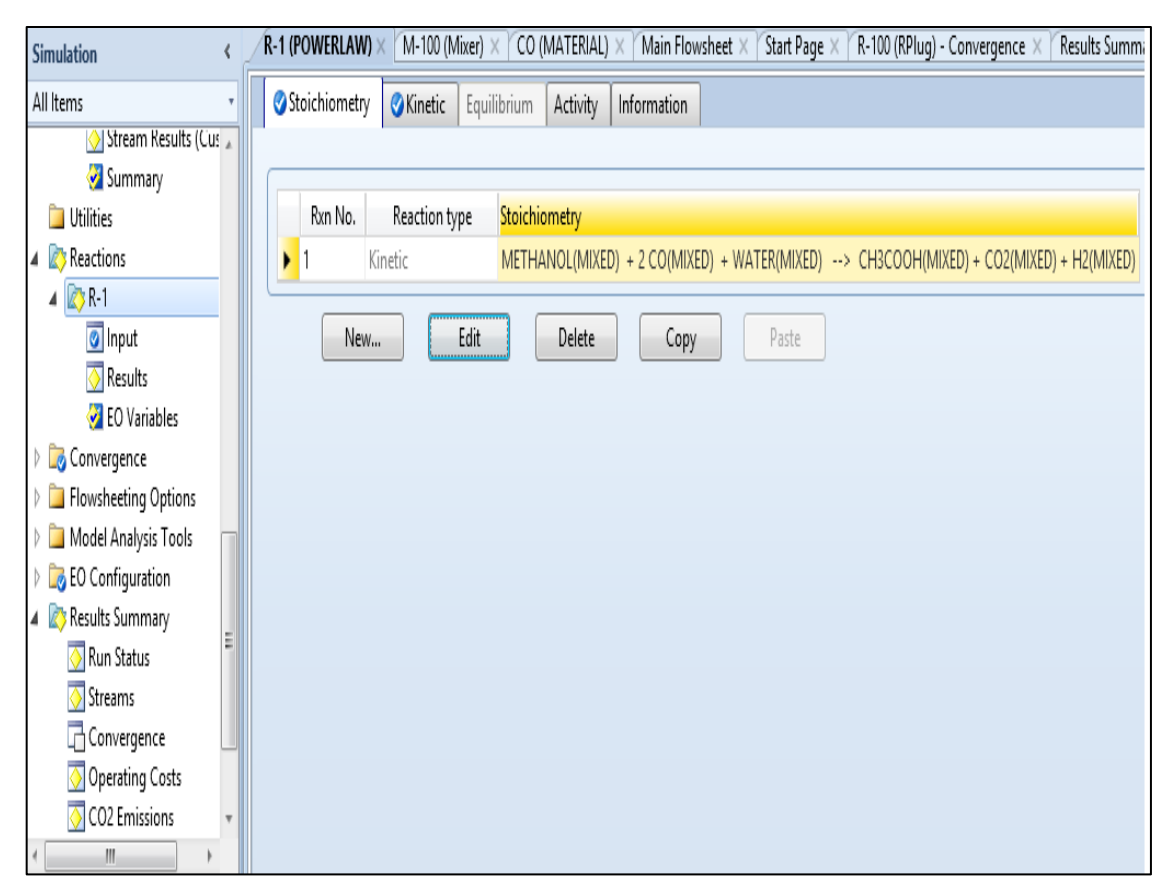

<span id="page-31-0"></span>Figure 3-4: Reaction data of reactor in Aspen Plus

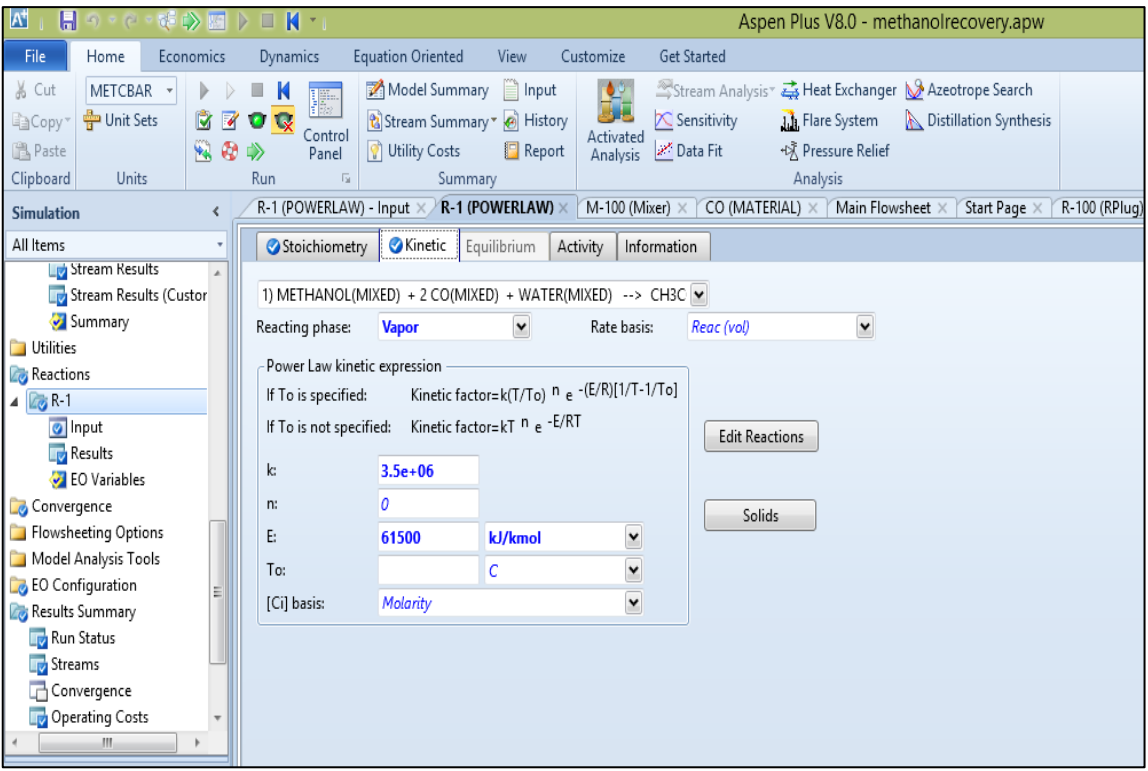

Figure 3-5: Specify kinetic data in Aspen Plus

<span id="page-32-0"></span>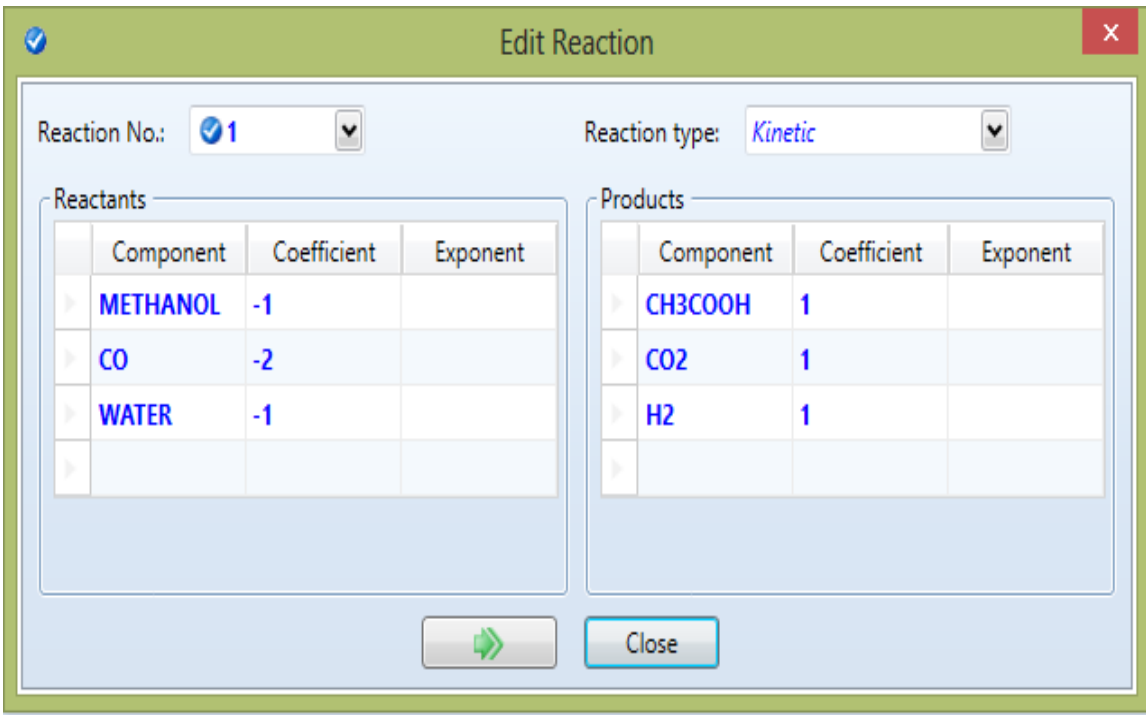

<span id="page-32-1"></span>Figure 3-6: Specify stoichiometric coefficient in Aspen Plus

| Specification             | <b>Reactor</b>                     |
|---------------------------|------------------------------------|
| <b>Property method</b>    | <b>NRTL</b>                        |
| <b>Reactor type</b>       | Reactor with specified temperature |
| <b>No of Tube</b>         | 300                                |
| <b>Tube Dimension</b>     |                                    |
| Length $(m)$<br>$\bullet$ | 2.3                                |
| Diameter (mm)             | 22                                 |
| <b>Process Streams</b>    | Vapor-liquid                       |

Table 3-2: Reactor Specification

#### <span id="page-33-1"></span><span id="page-33-0"></span>*3.6 Aspen Simulation Workbook (ASW)*

Aspen Simulation Workbook is one of a methodology for developing the operating training simulators (OTS) of a chemical process. ASW provides seamless integration between AspenTech"s engineering tools and Microsoft Excel, allowing us to deploy models to a wider range of users. Therefore, ASW is a powerful tool for creating convenient user interfaces to Aspen Plus models in Microsoft Excel. This makes it easy for other users without process simulation experiences to manipulate complex Aspen Plus simulation from Excel (Leviene & Tremblay, 2012). The Aspen Simulation Workbook interfaces can be created in just minutes by directly exporting data from the simulation (Aspen Simulation Workbook User Guide, V7.1, 2009).

## <span id="page-34-0"></span>*3.7 Connecting Model Simulation to Aspen Simulation Workbook*

After the development of the simulation model in Aspen plus was completed, the model was embedded in Microsoft Excel by using Aspen Simulation Workbook. The overall workflow to develop an interface in Aspen Simulation Workbook was shown in [Figure](#page-34-1)  [3-7.](#page-34-1)

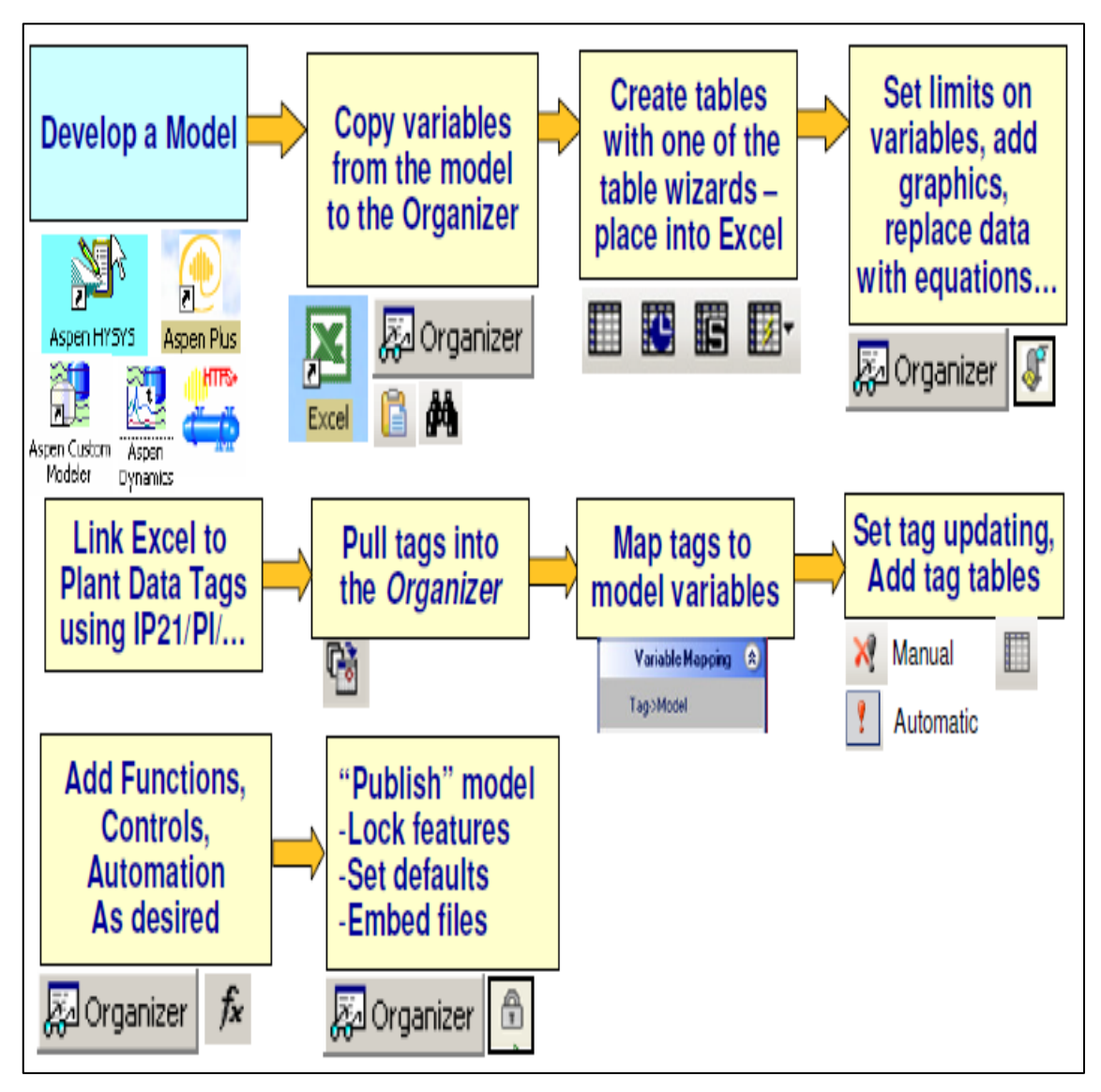

<span id="page-34-1"></span>Figure 3-7: Aspen Simulation Workbook Workflow for Developing an Interface

In order to use and start Aspen Simulation Workbook, the first steps are familiarized with the Aspen Simulation Workbook Tab. The ASW tab is organized into five groups that show in [Figure 3-8.](#page-35-0)

| 人目り、し、                   |                                         |          |                |      |           |               |     | Book1 - Microsoft Excel |                           |   |        |         |                                                     |         |   |   |   | - 6                                                                                                    |                                     |
|--------------------------|-----------------------------------------|----------|----------------|------|-----------|---------------|-----|-------------------------|---------------------------|---|--------|---------|-----------------------------------------------------|---------|---|---|---|----------------------------------------------------------------------------------------------------|-------------------------------------|
| File<br>Insert<br>Home   | Page Layout                             | Formulas | Review<br>Data | View |           | Aspen ASW     |     |                         |                           |   |        |         |                                                     |         |   |   |   | $\begin{picture}(150,10) \put(0,0){\line(1,0){155}} \put(15,0){\line(1,0){155}} \put(15,0){\line(1,0){155}} \put(15,0){\line(1,0){155}} \put(15,0){\line(1,0){155}} \put(15,0){\line(1,0){155}} \put(15,0){\line(1,0){155}} \put(15,0){\line(1,0){155}} \put(15,0){\line(1,0){155}} \put(15,0){\line(1,0){155}} \put(15,0){\line(1,0){155}}$ |                                     |
| ☆ Refresh X Delete       | Create Table<br>$\overline{1}$          |          |                |      | · Context |               |     | $\cdot$ 0 tog           | <b>Di</b> Import Tags     |   | C      |         |                                                     | p       |   |   |   |                                                                                                    |                                     |
| <b>Backup</b>            | 60<br><b>A</b> Insert Icon              |          | <b>微Active</b> |      | Mode      |               |     | v CO Snapshots          | Automatic Update          |   |        |         |                                                     |         |   |   |   |                                                                                                    |                                     |
| Enable<br>$\Box$ Protect | Organizer<br>图 Assign Macro   ■ Visible |          |                |      |           | $\rightarrow$ |     |                         | <sup>2</sup> Update Model |   | Center | Chat    | Support Live ASW Home Send to Training Help<br>Page | Support |   |   |   |                                                                                                    |                                     |
| Workbook                 | Design                                  | ũ.       | Simulations    |      |           |               | Run |                         | Tags                      |   |        |         | Support                                             |         |   |   |   |                                                                                                    |                                     |
| A1<br>۷                  |                                         |          |                |      |           |               |     |                         |                           |   |        |         |                                                     |         |   |   |   |                                                                                                    |                                     |
| B<br>A                   | $\overline{a}$<br>D<br>v                |          |                | G    | H         |               |     | K                       |                           | M | N      | $\circ$ | p                                                   |         | Q | R | S |                                                                                                    | $\mathbf{U}^{\square}_{\mathbf{A}}$ |

Figure 3-8: The ASW Tab opened in Microsoft Excel 2010

<span id="page-35-0"></span>The following describes the general purpose of each tab:

- "Design"- To create and manipulate objects in the workbook
- "Simulation"- To determine which simulation is active if the workbook is connected to more than one
- "Run"- To run, pause, and reinitialize the simulation from Microsoft Excel
- "Tags"- To control tags that relate plant data to simulate variables
- "Support Group"- Several links to support, online training, and the AspenTech website.

Enable button was clicked to start the Aspen Simulation Workbook. After a few second, the button was changed to read Disable. The Organizer button from the tab was clicked and the symbol "+" at the top of the pane was selected to add a new simulation and a simulation from the computer was selected [\(Figure 3-9\)](#page-36-0). The [Figure 3-9](#page-36-0) showed the circles mean that there are a few steps to link the simulation case study to ASW. The workbook has to link with the same simulation case study. For remote executive is to execute the workbook with the server.

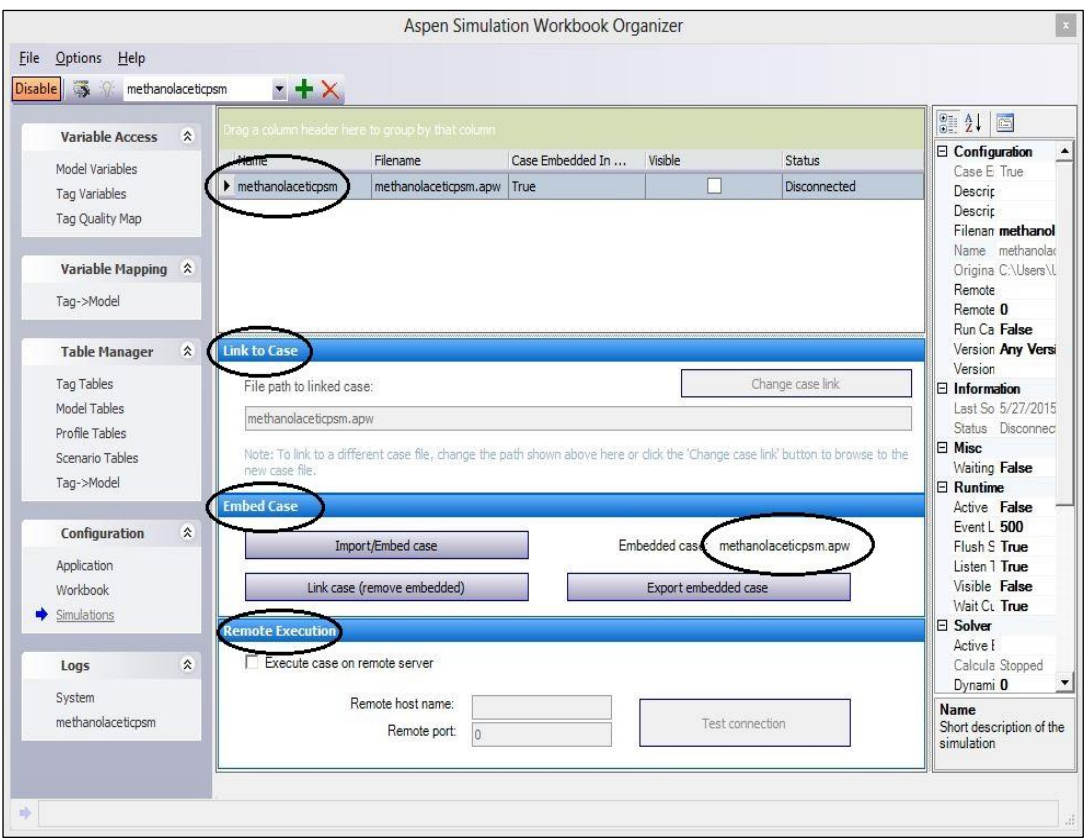

<span id="page-36-0"></span>Figure 3-9: Adding new simulations in the Organizer pane.

Then, the variables from the model were copied to the Organizer in Excel. For most variables, using Copy/Paste is the best option for retrieving variables since it allows the Model Author to navigate to the variable using the native simulator user interface. Some variables, however, may not be exposed through the interface in a text-only format, making them inaccessible to the Copy/Paste mechanism. Users familiar with the variable explorer in Aspen Plus may prefer navigating through this browser instead of using Copy/Paste (Aspen Technology, 2004). Next, the simulation was opened and the variables were copied to link the model. For this case study of methanol carbonylation process, the variables of the reactor were selected. The variables were pasted in the Organizer pane, which is on "Model Variables" blank page that show in [Figure 3-10.](#page-37-0)

|                                     |                            |                |             |                |                  | <b>Aspen Simulation Workbook Organizer</b>        |            |                 |                 |                 | $\vert x \vert$     |
|-------------------------------------|----------------------------|----------------|-------------|----------------|------------------|---------------------------------------------------|------------|-----------------|-----------------|-----------------|---------------------|
| File Edit Options Grid Help         |                            |                |             |                |                  |                                                   |            |                 |                 |                 |                     |
| Disable 多分目出日日叉回 X U 田园田野 A B G G G |                            |                |             |                |                  |                                                   |            |                 |                 |                 |                     |
|                                     |                            |                |             |                |                  |                                                   |            |                 |                 |                 | $\land$             |
| <b>Variable Access</b>              | <b>会</b>                   |                |             |                |                  | Irao a column header here to group by that column |            |                 |                 |                 |                     |
| Model Variables                     |                            | Name Value     |             | Units          |                  | Status Variable Name                              | Object ID1 | Object ID2      | Container       | Container Type  |                     |
| Tag Variables                       |                            | $DC-1$         | 30          |                | Specified NSTAGE |                                                   |            |                 | $DC-100$        | DISTL.          |                     |
| Tag Quality Map                     |                            | $DC-1$ 6       |             |                |                  | Specified FEED LOC                                |            |                 | $DC-100$        | DISTL           |                     |
|                                     |                            | $DC-1$ 3.6     |             |                | Specified RR     |                                                   |            |                 | $DC-100$        | <b>DISTL</b>    |                     |
| Variable Mapping &                  |                            | $DC-1 0.1$     |             |                | Specified D F    |                                                   |            |                 | $DC-100$        | <b>DISTL</b>    |                     |
| Tag->Model                          |                            | $DC-1$ 3.3     |             | bar            | Specified PTOP   |                                                   |            |                 | $DC-100$        | <b>DISTL</b>    |                     |
|                                     |                            | $DC-1$ 3.9     |             | bar            | Specified PBOT   |                                                   |            |                 | DC-100          | <b>DISTL</b>    |                     |
| <b>Table Manager</b>                | 소                          |                | DC-1 5330   |                |                  | cal/sec Calcul COND DUTY                          |            |                 | $DC-100$        | <b>DISTL</b>    |                     |
|                                     |                            |                |             |                |                  | DC-1 2719 cal/sec Calcul REB DUTY                 |            |                 | $DC-100$        | <b>DISTL</b>    |                     |
|                                     | Tag Tables<br>Model Tables | $DC-1$         | 101         | IC.            |                  | Calcul FEED_TRAY_T                                |            |                 | $DC-100$        | <b>DISTL</b>    |                     |
|                                     |                            |                | DC-1 86.6 C |                |                  | Calcul TOP TEMP                                   |            |                 | $DC-100$        | DISTL           |                     |
| Profile Tables                      |                            | $DC-1$         | 103         | C.             |                  | Calcul BOTTOM TEMP                                |            |                 | $DC-100$        | <b>DISTL</b>    |                     |
| Scenario Tables                     |                            | DC-1 0.30      |             |                |                  | Calcul FEED_QUALITY                               |            |                 | DC-100          | DISTL           |                     |
| Tag->Model                          |                            | CO.T 120       |             | C              | Specified TEMP   |                                                   | MIXED      |                 | co              | MATERIAL        |                     |
|                                     |                            | CO.P           | 30          | bar            | Specified PRES   |                                                   | MIXED      |                 | CO              | MATERIAL        |                     |
| Configuration                       | $\hat{\mathbf{x}}$         | CO.T 100       |             | kmol/hr        |                  | Specified   TOTFLOW                               | MIXED      |                 | CO              | MATERIAL        |                     |
| Application                         |                            | $CO.F$ 1       |             |                | Specified FLOW   |                                                   | MIXED      | CO              | CO              | MATERIAL        |                     |
| Workbook                            |                            | METH 120       |             | $\overline{c}$ | Specified TEMP   |                                                   | MIXED      |                 | <b>METHANOL</b> | MATERIAL        |                     |
| Simulations                         |                            | METH 30        |             | bar            | Specified PRES   |                                                   | MIXED      |                 | <b>METHANOL</b> | MATERIAL        |                     |
|                                     |                            | <b>METH</b> 90 |             | kmol/hr        |                  | Specified TOTFLOW                                 | MIXED      |                 | <b>METHANOL</b> | MATERIAL        |                     |
| Logs                                | 소                          | <b>METH</b> 1  |             |                | Specified FLOW   |                                                   | MIXED      | <b>METHANOL</b> | <b>METHANOL</b> | <b>MATERIAL</b> |                     |
| System                              |                            | M-10 30        |             | bar            | Specified PRES   |                                                   |            |                 | $M - 100$       | <b>MIXER</b>    |                     |
| methanolaceticpsm                   |                            | $M-10$         | 160         | C.             | Specified T EST  |                                                   |            |                 | $M - 100$       | <b>MIXER</b>    |                     |
|                                     |                            |                | M-10 95.5 C |                | Calcul B_TEMP    |                                                   |            |                 | M-100           | <b>MIXER</b>    |                     |
|                                     |                            |                |             |                |                  | H4 44 4 Record 117 of 248 ▶ ▶ ▶ + + - + V X <     |            |                 |                 |                 | $\scriptstyle\rm >$ |
| 吟                                   |                            |                |             |                |                  |                                                   |            |                 |                 |                 |                     |
|                                     |                            |                |             |                |                  |                                                   |            |                 |                 |                 |                     |

Figure 3-10: Adding the variables from the simulator to the worksheet

<span id="page-37-0"></span>Next, the tables were created with one of the table wizards and then it was placed into Excel. Creating tables in ASW allow manipulating variables directly in Microsoft Excel without having to find them in the Aspen Plus model. Once the table was created, the cell values only need to be changed in workbook to adjust the model. The next step is to create tags. Tags allow users to input plant data into the simulations. It is possible to both map tags to the simulation and to do the reverse. Once the tags were created, it must be mapped to the simulation and ASW will automatically map any tags to model variables with the same name (Aspen Simulation Workbook User Guide, V7.1, 2009). Lastly, the simulation case file will be embedded in Excel. The files will save in the standard document management system, and the files will run remotely on a server*.* 

#### <span id="page-38-0"></span>*3.8 Creating and Running Scenarios Table*

Aspen Simulation Workbook includes a library of process equipment symbols. The process symbols are grouped into several categories based on the equipment function. (David Tremblay, 2014) To retrieve a process icon from the library the *Insert Icon* button was used. This tool opens the Insert Picture form. Browse to the desired icon and click the insert button to drop the icon onto the active Excel worksheet as shown in [Figure 3-11.](#page-38-1)

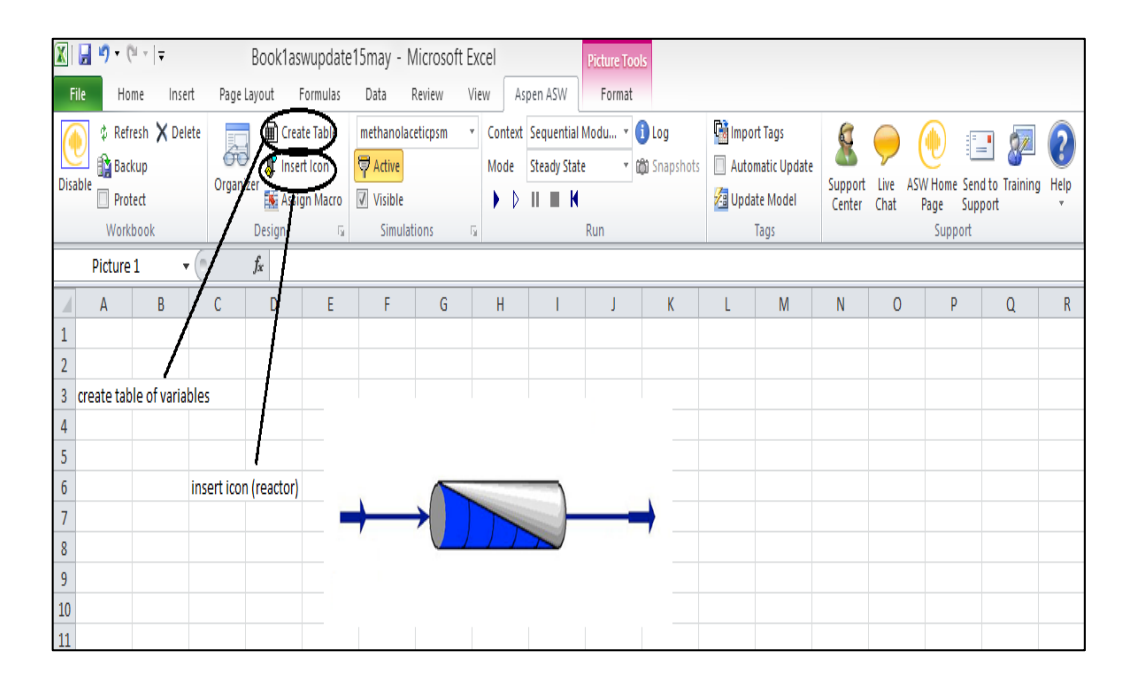

Figure 3-11: Adding a process icon in the library

<span id="page-38-1"></span>After that, the variables were added in a worksheet. The table for the variables were created by click the *Create Table* button. The simulation workbook table wizard would appear. The table could design in any style and the column and row were set by adding the variables. The next step was creating scenarios table. The running scenarios could be defined in ASW using Scenario Tables. The scenario table was defined as a set of input variables and a set of output variables in a set of scenarios. Each row represents a scenario was defined by the values of the input variables. The ASW Organizer was opened and the Model Variables view in the left pane was clicked. At least one specified variable and at least one calculated variable was selected. The *Create Scenario Table* button was clicked and Create Scenario Table was selected as showed in [Figure](#page-39-0)  [3-12.](#page-39-0)

| <b>Aspen Simulation Workbook Organizer</b><br>$\vert x \vert$ |      |                         |                 |                 |                  |                                                             |                          |              |                      |                              |                                   |                                     |
|---------------------------------------------------------------|------|-------------------------|-----------------|-----------------|------------------|-------------------------------------------------------------|--------------------------|--------------|----------------------|------------------------------|-----------------------------------|-------------------------------------|
| Edit Options Grid<br>File                                     | Help |                         |                 |                 |                  |                                                             |                          |              |                      |                              |                                   |                                     |
| 寮<br>圍<br>ę<br><b>Disable</b>                                 |      |                         |                 |                 |                  | EEBR图XLS图图图形ABG6                                            |                          |              |                      |                              |                                   |                                     |
| <b>Variable Access</b><br>仌                                   |      |                         |                 |                 |                  | rag a column header here to group by that column            |                          |              |                      |                              | ٨                                 |                                     |
|                                                               |      | <b>Name</b>             | Value           | Units           | Status           | Variable Name                                               | Object ID1               | Object ID2   | Container            | <b>Container Type</b>        |                                   |                                     |
| Model Variables<br>∙<br><b>Tag Variables</b>                  |      | $R - 10$                | 300             |                 | Specified NTUBE  |                                                             |                          |              | $R - 100$            | <b>RPLUG</b>                 |                                   |                                     |
| Tag Quality Map                                               |      | $R-10$                  | 2.3             | meter           | Specified LENGTH |                                                             |                          |              | $R - 100$            | <b>RPLUG</b>                 |                                   | W                                   |
|                                                               |      | $R - 10$ 22             |                 | mm              | Specified DIAM   |                                                             |                          |              | $R - 100$            | <b>RPLUG</b>                 |                                   |                                     |
| Variable Mapping A                                            |      | $\triangleright$ R-10 0 |                 | cal/sec         | Calcul           | QCALC                                                       |                          |              | $R - 100$            | RPLUG                        |                                   |                                     |
| Tag->Model                                                    |      | R-10 95.5               |                 | Ic.             | Calcul           | <b>TMIN</b>                                                 |                          |              | $R-100$              | <b>RPLUG</b>                 | <b>Create Table</b>               |                                     |
|                                                               |      | $R-10$                  | $96.5$ C        |                 | Calcul           | <b>TMAX</b>                                                 |                          |              | $R - 100$            | <b>RPLUG</b>                 | Add Selected Variables to Table   |                                     |
| $\hat{\mathbf{x}}$<br><b>Table Manager</b>                    |      | R-10 0.00 hr            |                 |                 | Calcul           | RES_TIME                                                    |                          |              | $R - 100$            | <b>RPLUG</b>                 | <b>Create Profile Table</b>       |                                     |
|                                                               |      | $S-2.S$                 | 5684            | kg/hr           |                  | Calcul   STR MAIN                                           | <b>MASSFLMX</b>          | <b>MIXED</b> | $S-2$                | <b>MATERIAL</b>              | Create Scenario Table             |                                     |
| <b>Tag Tables</b><br>Model Tables                             |      | $DC-1$                  | 30              |                 | Specified NSTAGE |                                                             |                          |              | $DC-100$             | <b>DISTL</b>                 | Add Variables using Browser       |                                     |
| Profile Tables                                                |      | $DC-1$ 6                |                 |                 |                  | Specified FEED_LOC                                          |                          |              | $DC-100$             | <b>DISTL</b>                 | <b>Delete Selected Variables</b>  |                                     |
| <b>Scenario Tables</b>                                        |      | $DC-1$                  | 3.6             |                 | Specified RR     |                                                             |                          |              | $DC-100$             | <b>DISTL</b>                 | Update units from simulation case |                                     |
| Tag->Model                                                    |      | $DC-1$ 0.1              |                 |                 | Specified D F    |                                                             |                          |              | $DC-100$             | <b>DISTL</b>                 | Paste Variables from Clipboard    |                                     |
|                                                               |      | $DC-1$                  | 3.3             | bar             | Specified PTOP   |                                                             |                          |              | $DC-100$             | <b>DISTL</b>                 | <b>Find Variable in Browser</b>   |                                     |
| $\hat{\mathbf{x}}$<br><b>Configuration</b>                    |      | $DC-1$                  | 3.9             | bar             | Specified PBOT   |                                                             |                          |              | $DC-100$             | <b>DISTL</b>                 |                                   |                                     |
| Application                                                   |      | $DC-1$                  | 5330            |                 |                  | cal/sec Calcul COND DUTY                                    |                          |              | $DC-100$             | <b>DISTL</b>                 | Copy Text to Clipboard            |                                     |
| Workbook                                                      |      | $DC-1$                  | 2719            |                 | cal/sec Calcul   | <b>REB DUTY</b>                                             |                          |              | $DC-100$             | <b>DISTL</b>                 | Import Variables from File        |                                     |
| <b>Simulations</b>                                            |      | $DC-1$                  | $101$ C<br>86.6 | lc.             | Calcul           | FEED_TRAY_T<br><b>TOP TEMP</b>                              |                          |              | $DC-100$<br>$DC-100$ | <b>DISTL</b><br><b>DISTL</b> | Export Variables to File          |                                     |
|                                                               |      | $DC-1$<br>$DC-1$        | 103             | lc.             | Calcul<br>Calcul | <b>BOTTOM TEMP</b>                                          |                          |              | $DC-100$             | <b>DISTL</b>                 |                                   | <b>MF-57</b>                        |
| $\hat{\mathbf{x}}$<br>Logs                                    |      | $DC-1$                  | 0.30            |                 | Calcul           | <b>FEED QUALITY</b>                                         |                          |              | $DC-100$             | <b>DISTL</b>                 |                                   | Statur:                             |
| System                                                        |      | CO.T                    | 120             | c.              | Specified   TEMP |                                                             | <b>MIXED</b>             |              | CO                   | <b>MATERIAL</b>              |                                   | alculated                           |
| methanolaceticpsm                                             |      | CO.P                    | 30              | bar             | Specified PRES   |                                                             | <b>MIXED</b>             |              | CO                   | <b>MATERIAL</b>              |                                   | alculated                           |
|                                                               |      | CO.T                    | 100             |                 |                  | kmol/hr Specified TOTFLOW                                   | <b>MIXED</b>             |              | CO                   | <b>MATERIAL</b>              |                                   | alculated                           |
|                                                               |      | 64   44   4             |                 | Record 4 of 248 |                  | $\rightarrow$ $\rightarrow$ $\rightarrow$ $\rightarrow$ $-$ | $\sim$ $\times$ $\times$ |              |                      |                              |                                   | alculated<br>alculated              |
|                                                               |      |                         |                 |                 |                  |                                                             |                          |              |                      |                              |                                   | <b>alculated</b><br><b>Iculated</b> |
| ⋫                                                             |      |                         |                 |                 |                  |                                                             |                          |              |                      |                              |                                   | slculated<br><b>alculated</b>       |

Figure 3-12: The scenario table button

<span id="page-39-0"></span>When the create scenario table was selected, the cell was chosen to locate the scenario table. The Scenario Study Wizard window would appear. The table tab was used to specify the format for the table, and whether to include the title, column headings, and units. By default, the first row of the table would include the current values of specified and calculated variables. The Input Variables tab was used to specify the input variables. The Add button was clicked to add previously defined model variables by highlighting them and then Select button was clicked. The arrow buttons were used to order the variables. Next button was clicked. The Output Variables tab was used to specify output variables in the same manner. Then the Finish button was clicked to obtain the table.

#### <span id="page-40-0"></span>*3.9 Summary*

This chapter presents the procedure to achieve the objective of this project. There are several steps to complete the task which are to develop a model, embedding simulation model in Microsoft Excel and running scenarios. Firstly, we need to develop a model in Aspen Plus Simulation in the complete process flow diagram of production of acetic acid via methanol carbonylation. The operating condition of each equipment was obtained from the journal. After running the simulation, we proceed with embedding the simulation model in Microsoft Excel by using Aspen Simulation Workbook. The simulation must be linked to Microsoft Excel. So, there are a few steps to insert the case simulation. After the simulation was connected to the Aspen Simulation Workbook, the variables that need to analyze in ASW was copied. The next step was running the scenario case which is we could show the equipment that we analyze in ASW and create a few tables that obtain the input and output variables of the reactor. We could develop the auto-run simulation by click on the image to run the simulation case study. In addition, we could use the steps to design the whole process from the simulation.

## <span id="page-41-1"></span><span id="page-41-0"></span>**4 RESULT & DISCUSSION**

#### *4.1 Overview*

This chapter was discussed on the result of this research, which is the development of an operator training simulator using Aspen Simulation Workbook on the reactor case study. The result of the process is obtained from the Aspen Plus Simulation and the result of running the scenario is obtained in the Microsoft Excel. For the result in running scenario parts, the input variables of the reactor are manipulated in order to get determine the changes of the output variables. In this study, the number of tube variable is manipulated in order to determine the changes of heat duty, residence time and also the production of acetic acid. The result obtained was discussed in this chapter.

#### <span id="page-41-2"></span>*4.2 The Simulation Model and Result Summary in Aspen Plus*

The simulation model of the acetic acid production via methanol carbonylation was shown in Figure 4-1. From the Figure 4-1, the stream 1 is the inlet stream of the reactor whereas the stream 2 is the outlet stream of the reactor. The result of reactor stream obtained from the simulation was shown in [Table 4-1.](#page-42-1) From the result, the total flow rate of the acetic acid production in the outlet stream of reactor is 29.46269 kmol/h. The overall result summary of all streams obtained from the Aspen Plus Simulation was shown in Table 4-2.

| Ы<br>W<br>$\mathbf{r}$                       | $\mathbb{R}$ .<br>в         |                                                             | Aspen Plus V8.0 - methanolrecovery.apw | Flowsheet                                                           | a<br>$\overline{a}$                                      |
|----------------------------------------------|-----------------------------|-------------------------------------------------------------|----------------------------------------|---------------------------------------------------------------------|----------------------------------------------------------|
| File<br>Home<br>Economics                    | <b>Dynamics</b>             | <b>Equation Oriented</b><br>View                            | Customize<br><b>Get Started</b>        | Modify<br>Format                                                    | $\circ$ $\circ$                                          |
| $\mathcal{L}$ Rotate<br>⇒@Reconnect* →+ Join |                             | Ůл<br>√ 3D Icons                                            | E <sub>c</sub><br>Temperature          | View Parent 3. Export<br>GLOBAL<br>$\omega$                         |                                                          |
| <b>WA Break</b><br>4h Flip Horizontal        | <sup>a</sup> Reroute Stream | Heat/Work                                                   | Pressure                               | View Child F <sub>r.</sub> , Move Selection<br>Show All             |                                                          |
| $\frac{a}{r}$ insert<br>Flip Vertical        | <b>B</b> Align              | Find<br>Show Status*<br>Object                              | Display<br>Options -<br>Vapor Fraction | any Import<br><b>A</b> Lock Flowsheet                               |                                                          |
| Flowsheet                                    |                             |                                                             | Unit Operations Stream Results         | Section<br>Hierarchy                                                |                                                          |
| <b>Simulation</b>                            |                             | Main Flowsheet X Start Page X R-100 (RPlug) - Convergence X |                                        | Results Summary - Streams X<br>Blocks X<br>DC-100 (DSTWU) - Input X | DC-100 (DSTWU) - Results $\times$ +<br>R-1 (POWERLAW)    |
| All Items                                    |                             |                                                             |                                        |                                                                     | $\boldsymbol{\wedge}$                                    |
| $4 \frac{1}{2}$ K-1                          |                             |                                                             |                                        | 29.8                                                                |                                                          |
| o Input                                      |                             | 36.0                                                        |                                        | 1.00                                                                | 3.3                                                      |
| <b>Results</b>                               |                             | 0.00                                                        |                                        |                                                                     | 1.00                                                     |
| EO Variables                                 |                             |                                                             |                                        | $S-4$                                                               |                                                          |
| Convergence                                  |                             | METHANOL                                                    |                                        |                                                                     | $S-5$                                                    |
| Flowsheeting Options                         |                             |                                                             |                                        |                                                                     |                                                          |
| Model Analysis Tools                         |                             | 36.0                                                        |                                        | 30.0                                                                |                                                          |
| <b>EO</b> Configuration                      |                             |                                                             | 30.0                                   | 0.50                                                                |                                                          |
| Results Summary                              |                             | 1.00                                                        | 0.46                                   |                                                                     |                                                          |
| Run Status                                   |                             |                                                             |                                        | $s-2$ $\rightarrow$<br>$F-100$                                      | DC-100                                                   |
| Streams                                      |                             | co                                                          | $S-1$                                  | 29.8                                                                |                                                          |
| Convergence                                  |                             |                                                             |                                        | 0.00                                                                |                                                          |
| Operating Costs                              |                             |                                                             | $M-100$                                | R-100                                                               | 3.9                                                      |
| CO2 Emissions                                |                             | 36.0                                                        |                                        | $S-3$                                                               | 0.00                                                     |
| Streams (Custom)                             |                             | 0.00                                                        |                                        |                                                                     |                                                          |
| Models                                       |                             |                                                             |                                        |                                                                     | $S-6$                                                    |
| Equipment                                    |                             | <b>WATER</b>                                                |                                        |                                                                     |                                                          |
| Dynamic Configuration                        |                             |                                                             |                                        | Trease (tar)<br>Viger Roctor                                        |                                                          |
| m                                            |                             |                                                             |                                        |                                                                     | $\vee$                                                   |
|                                              | $\left\langle$              |                                                             |                                        |                                                                     | $\rightarrow$                                            |
| <b>Properties</b>                            | <b>Model Palette</b>        |                                                             |                                        |                                                                     | $-4x$                                                    |
|                                              |                             |                                                             |                                        |                                                                     |                                                          |
| $\n  Example 2$                              | $\overline{\mathbf{R}}$     | Mixers/Splitters<br>Separators                              | Exchangers<br>Columns                  | Pressure Changers<br>Manipulators<br>Reactors                       | <b>Solids</b><br><b>User Models</b><br>Solids Separators |
| <b>AV Energy Analysis</b>                    | $\dashv$<br>Material        | Mixer<br>FSplit                                             | SSplit                                 |                                                                     |                                                          |
| <b>Results Available</b>                     |                             |                                                             |                                        |                                                                     | $\oplus$<br>$\ominus$<br>85%                             |

Figure 4-1: Simulation of Methanol Carbonylation Process

<span id="page-42-0"></span>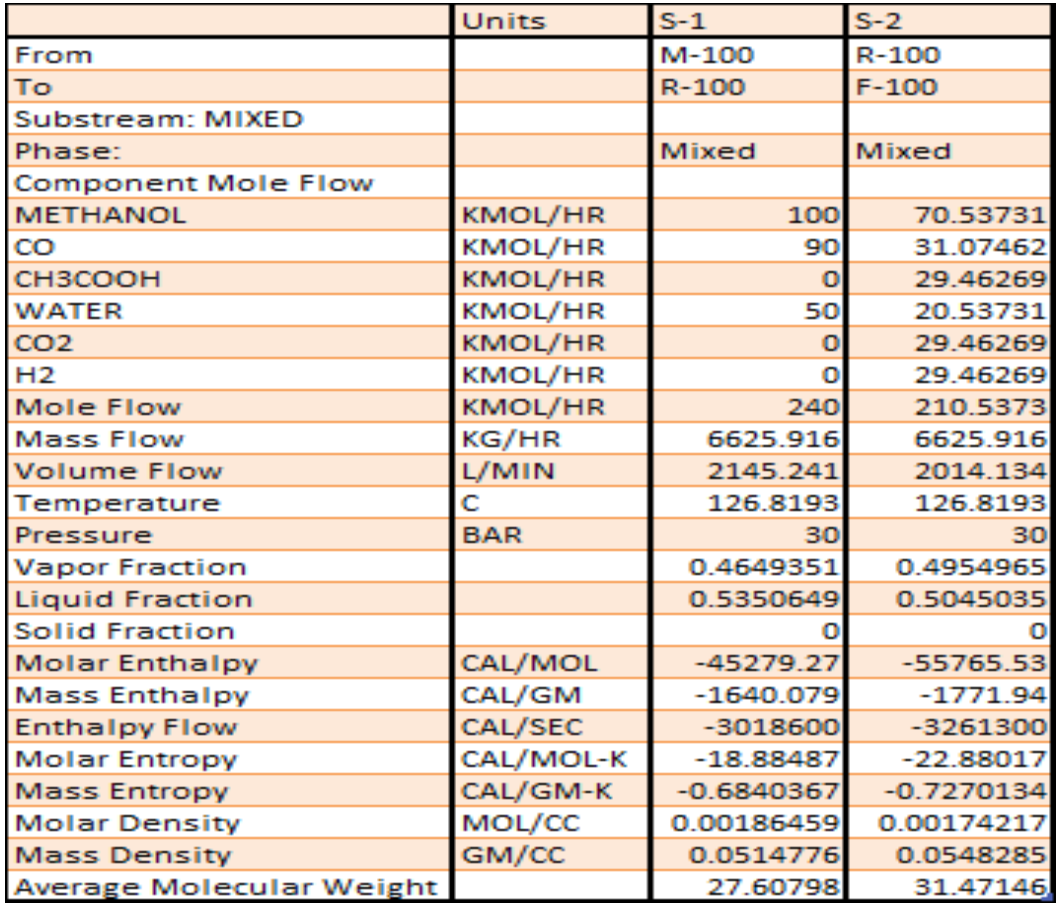

<span id="page-42-1"></span>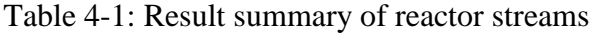

|                       | Heatand Material BalanceT ab le |               |               |                            |              |               |                 |               |                                                                                                    |                  |  |  |  |
|-----------------------|---------------------------------|---------------|---------------|----------------------------|--------------|---------------|-----------------|---------------|----------------------------------------------------------------------------------------------------|------------------|--|--|--|
| Stream ID             |                                 | $\omega$      | METH ANOL S-1 |                            | $S-2$        | $S-3$         | $\mathsf{S}$ -4 | $S-5$         | $S-6$                                                                                                    | WATER            |  |  |  |
| From                  |                                 |               |               | $M-100$                    | $R-100$      | $F-100$       | $F-100$         | $DC-100$      | $DC-100$                                                                                                    |                  |  |  |  |
| ${\rm To}$            |                                 | M-100         | M-100         | $R-100$                    | $F-100$      | $DC-100$      |                 |               |                                                                                                    | M-100            |  |  |  |
| Ph ase                |                                 | VA POR        | <b>LIQUID</b> | MIXED                      | MIXED        | <b>LIQUID</b> | VA POR          | VA POR        | <b>LIQUID</b>                                                                                                    | <b>LIQUID</b>    |  |  |  |
| Su bstream: MIXED     |                                 |               |               |                            |              |               |                 |               |                                                                                                    |                  |  |  |  |
| MoleFbw               | km ol/hr                        |               |               |                            |              |               |                 |               |                                                                                                    |                  |  |  |  |
| METHA NOL             |                                 | 0.0           | 10 0.00 00    | 10 0.00 00                 | 7053731      | 3393939       | 3659792         | 33 6 00 00    | 3 39 39 39                                                                                                    | 0.0              |  |  |  |
| $\boldsymbol{\omega}$ |                                 | 90 0 00 00    | 0.0           | 90 0 00 00                 | 3107462      | 2 43 30 06    | 30 8 31 32      | 2 43 30 06    | 6.2 20 8E-1 4                                                                                                    | $0.0\,$          |  |  |  |
| CH3 CO OH             |                                 | $0.0\,$       | 0.0           | $0.0\,$                    | 29 4 62 69   | 25 3 14 26    | 4.14 84 32      | $0.0\,$       | 25 3 14 26                                                                                                    | 0.0              |  |  |  |
| WATER                 |                                 | 0.0           | 0.0           | 50 0 00 00                 | 2053731      | 13 3 05 67    | 7.23 16 45      | 1.3 30 57 E-7 | 13 3 05 66                                                                                                    | $50\;0\;00\;00$  |  |  |  |
| @2                    |                                 | 0.0           | 0.0           | $0.0\,$                    | 29 4 62 69   | 8 52 03 86    | 28 6 10 65      | 8 52 03 86    | 1.3 41 7E-1 2                                                                                                    | 0.0              |  |  |  |
| H2                    |                                 | 0.0           | 0.0           | 0.0                        | 29 4 62 69   | 0 33 40 41    | 29 4 29 29      | 0 33 40 41    | 9.077 7E-16                                                                                                    | 0.0              |  |  |  |
| To tal F b w          | km ol/hr                        | 90 0 00 00    | 10 0.00 00    | 24 0.00 00                 | 21 0.53 73   | 7368806       | 13 6.84 93      | 34 7 28 74    | 38 9 59 32                                                                                                    | 500000           |  |  |  |
| To tal F b w          | kg /hr                          | 25 20 9 36    | 3204216       | 66 25 9 16                 | 66 25 9 16   | 2891763       | 3734153         | 11 20 9 97    | 17 70 7 66                                                                                                    | 90 0.76 40       |  |  |  |
| To tal F b w          | l/min                           | 1552528       | 93 4 30 53    | 21 45 2 41                 | 2014134      | 6575825       | 2759482         | 53 96 4 27    | 34 8 28 52                                                                                                    | 1598490          |  |  |  |
| Temp eratur e         | C                               | 175.0000      | 175.0000      | 12 6.81 93                 | 12 6.81 93   | 16 0.00 00    | 16 0.00 00      | 9689559       | 15 5.63 99                                                                                                    | 80 0 00 00       |  |  |  |
| Presure               | bar                             | 3600000       | 3600000       | 30 0 00 00                 | 30 0 00 00   | 29 7 66 60    | 29 7 66 60      | 3.30 00 00    | 3.900000                                                                                                    | 36 0 00 00       |  |  |  |
| Vapo rFr x            |                                 | 1.000000      | 0.0           | 4 64 93 51                 | 4954965      | 0.0           | 1.000000        | 1.00 00 00    | 0.0                                                                                                    | 0.0 <sub>1</sub> |  |  |  |
| Liq uid Fr x          |                                 | 0.0           | 1.000000      | 5 35 06 49                 | 5 04 50 35   | 1.000000      | 0.0             | $0.0\,$       | 1.000000                                                                                                    | $1.00\;00\;00$   |  |  |  |
| So lid Frac           |                                 | 0.0           | 0.0           | 0.0                        | 0.0          | 0.0           | 0.0             | 0.0           | 0.0                                                                                                    | 0.0              |  |  |  |
| En thalpy             | ca/mo l                         | $-25350.50$   | -5 22 16 .89  | 45279.27                   | -5 57 65 .53 | $-74106.09$   | 4 3 79 .49      | 48130.72      | -9 21 70 .11                                                                                                    | -67275.83        |  |  |  |
| En thalpy             | cal/gm                          | -9 05 .03 88  | $-1629.631$   | $-1640.079$                | $-1771.940$  | $-1888.375$   | $-1589.772$     | $-1491.101$   | $-2027.871$                                                                                                    | -3734.376        |  |  |  |
| En thalpy             | ca/sec                          | $-6.3376E+5$  |               | $-1.4505 E+6 - 3.0186 E+6$ |              |               |                 |               | $-3.2613 \text{ E} + 6$ $-1.5169 \text{ E} + 6$ $-1.6490 \text{ E} + 6$ $-4.6431 \text{ E} + 5$ $-9.9747 \text{ E} + 5$ $-9.3439 \text{ E} + 5$ |                  |  |  |  |
| En tro py             | ca/mo l-K                       | 1708406       | 45.85207      | $-18.88487$                | $-22.88017$  | 44.62601      | -5.40 49 89     | $-29.40392$   | 46.27547                                                                                                    | $-35.93077$      |  |  |  |
| En tro py             | cal/gm -K                       | 6099186       | -1.43 09 92   | $-6840367$                 | $-7270134$   | $-1.137162$   | $-1980821$      | $-9109401$    | $-1.018125$                                                                                                    | $-1.994461$      |  |  |  |
| Density               | mo lćc                          | 9.6 61 66 E-4 | 0178385       | 1.8 64 59 E-3              | 1.742 17 E 3 | 0186765       | 8.2 65 40 E-4   | 1.07258E4     | 0186434                                                                                                    | 0521325          |  |  |  |
| Density               | gm/c                            | 0 27 06 27    | 5715862       | 0514776                    | 0548285      | 7 32 92 78    | 0 22 55 34      | 3.4 62 16 E 3 | 8 47 37 37                                                                                                    | 9 39 18 21       |  |  |  |
| Av erage MW           |                                 | 2801040       | 3204216       | 2760798                    | 31 4 71 46   | 39 2 43 31    | 27 2 86 62      | 32 2 78 65    | 45 4 51 67                                                                                                    | 1801528          |  |  |  |
| Liq Vol 60F           | l/min                           | 80 3 36 70    | 67 2 24 33    | 16 2.60 27                 | 16 2.23 22   | 52 1 40 21    | 110.0919        | 2359493       | 28 5 45 29                                                                                                    | 1504167          |  |  |  |

<span id="page-43-0"></span>Table 4-2: Result summary of streams

#### <span id="page-44-0"></span>*4.3 Result in Aspen Simulation Workbook*

The developed operator training simulator using Aspen Simulation Workbook (ASW) in Microsoft Excel was shown in [Figure 4-2.](#page-44-1) The operator training simulator was developed by developing the graphic user interface (GUI) in the Microsoft Excel. Once the interface was developed, the plant data have to activate to run the simulation with any changes of input variables by click *run simulation* button. The Aspen Plus simulation model of the methanol carbonylation case study can be open by click the *visible* button.

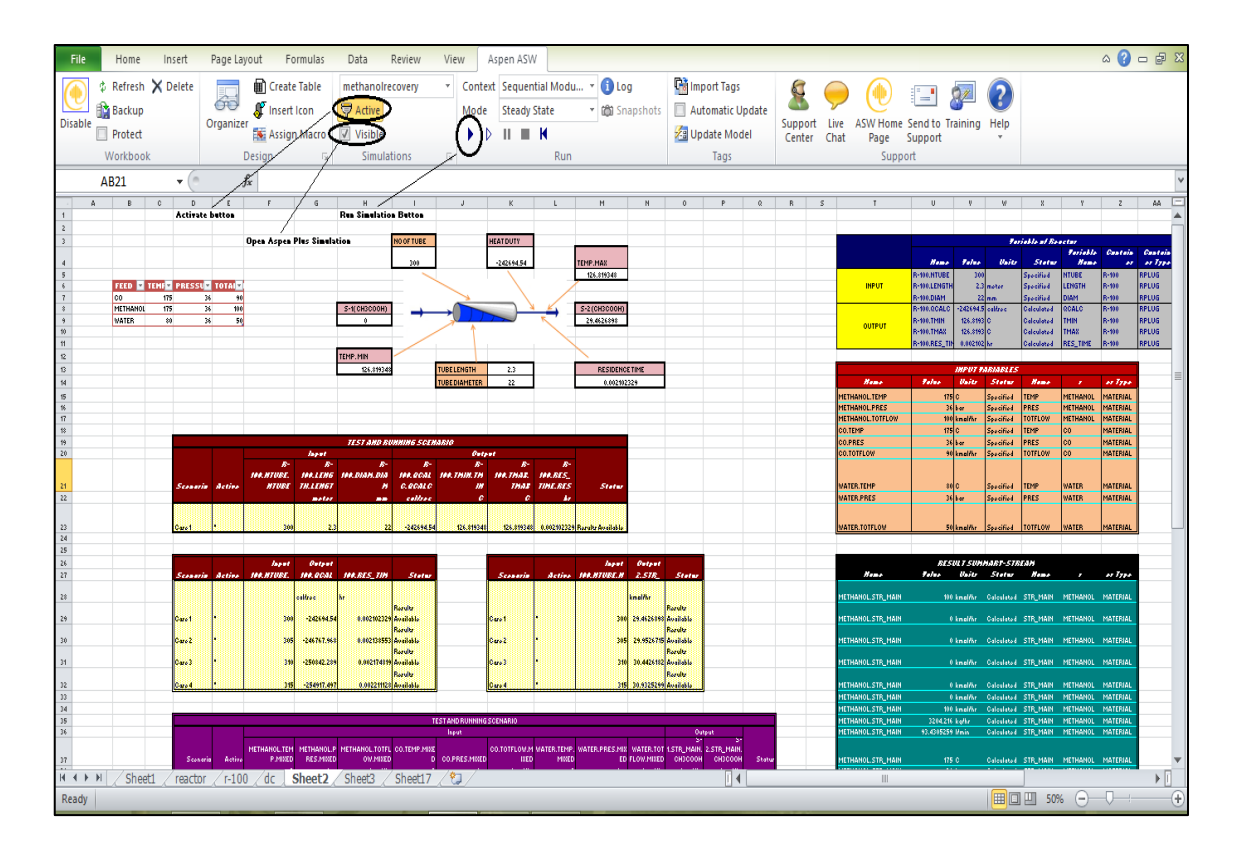

Figure 4-2: Graphical User Interface (GUI) of OTS in Microsoft Excel

<span id="page-44-1"></span>The Figure 4-2 also showed the tables of data simulation process. By manipulating the value of input variables, the value of output also changed and have interfaced with the results from Aspen Plus simulations. It would make easier to handle the process plant with short time by Aspen Simulation Workbook compared to Aspen Plus simulation. (Aspen Technology, 2004).

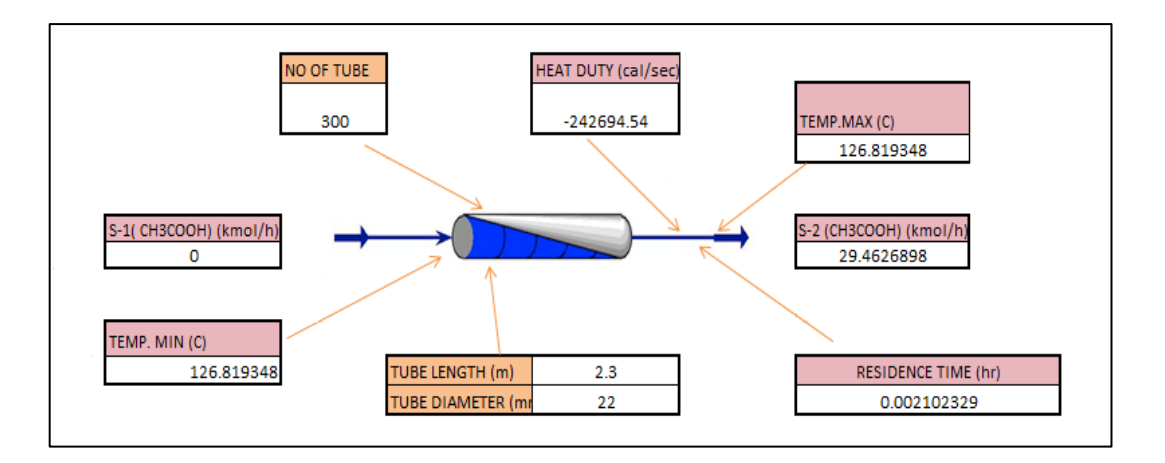

Figure 4-3: Graphical User Interface (GUI) of Reactor

<span id="page-45-0"></span>The Figure 4-3 shown the graphic user interface of the reactor with the input and output variable. Based on the Figure 4-3, the orange boxes represent the input variables that could be manipulated for the reactor case study, whereas the pink boxes represent the output variables of the reactor. The input variables are the number of tubes, length of the tube, and diameter of the tube, whereas the output variables are heat duty, temperature minimum, temperature maximum, residence time and the acetic acid flow rate at stream 1 and stream 2. Since the reactor type used in the simulation is the reactor with specified temperature, the minimum temperature of the reactor will be same as the maximum temperature. All the variables is depends on the equipment that be used for Aspen Plus simulation.

This simulation workbook can be run by click on the image showed in Figure 4-3 and the output values will be changed by manipulating the input variables. The result obtained for input and output variables of the reactor was shown in Table 4-3 and Table 4-4 showed a scenario table for the value of input and output variables of the reactor. The reactant component variable to produce acetic acid was shown in Table 4-5 whereas the table showed the scenario table of input and output variables to obtain the acetic acid flow rate by stream 1 and stream 2.

|               |                   |              |              | <b>Variable of Reactor</b> |                                |                  |                                 |
|---------------|-------------------|--------------|--------------|----------------------------|--------------------------------|------------------|---------------------------------|
|               | <b>Name</b>       | <b>Value</b> | <b>Units</b> | <b>Status</b>              | <b>Variable</b><br><b>Name</b> | <b>Container</b> | <b>Container</b><br><b>Type</b> |
|               | R-100.NTUBE       | 300          |              | <b>Specified</b>           | <b>NTUBE</b>                   | $R-100$          | <b>RPLUG</b>                    |
| <b>INPUT</b>  | R-100.LENGTH      | 2.3          | meter        | <b>Specified</b>           | <b>LENGTH</b>                  | $R-100$          | <b>RPLUG</b>                    |
|               | R-100.DIAM        | 22           | mm           | Specified                  | <b>DIAM</b>                    | $R-100$          | <b>RPLUG</b>                    |
|               | R-100.QCALC       | $-242694.54$ | cal/sec      | Calculated                 | <b>QCALC</b>                   | $R - 100$        | <b>RPLUG</b>                    |
|               | <b>R-100.TMIN</b> | 126.819348   | $\mathsf{C}$ | Calculated                 | <b>TMIN</b>                    | $R - 100$        | <b>RPLUG</b>                    |
| <b>OUTPUT</b> | <b>R-100.TMAX</b> | 126.819348   | $\mathsf{C}$ | Calculated                 | <b>TMAX</b>                    | $R - 100$        | <b>RPLUG</b>                    |
|               | R-100.RES_TIME    | 0.00210233   | hr           | Calculated                 | <b>RES_TIME</b>                | $R-100$          | <b>RPLUG</b>                    |

Table 4-3: Variables of Reactor

<span id="page-46-0"></span>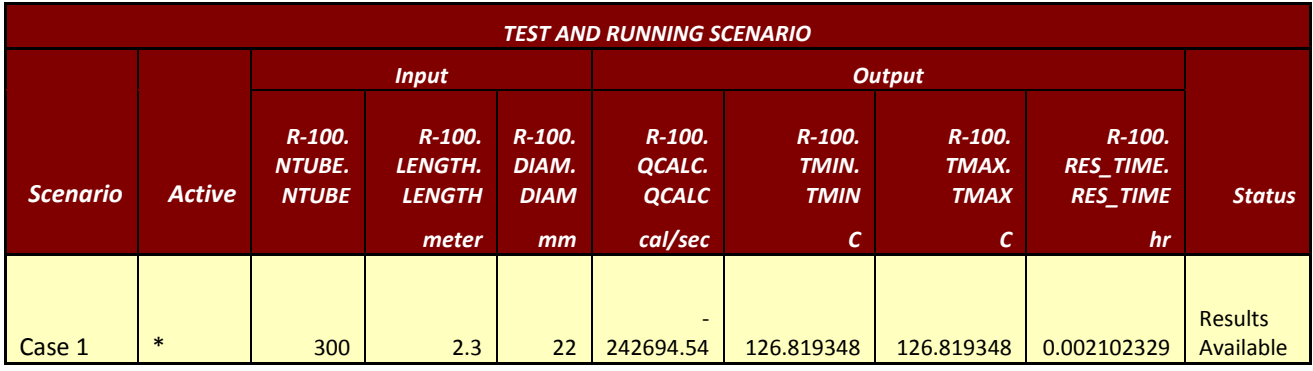

<span id="page-46-1"></span>Table 4-4: Run simulation section of Reactor

| <b>INPUT VARIABLES</b> |              |              |                  |                                |                  |                                 |  |  |  |  |
|------------------------|--------------|--------------|------------------|--------------------------------|------------------|---------------------------------|--|--|--|--|
| <b>Name</b>            | <b>Value</b> | <b>Units</b> | <b>Status</b>    | <b>Variable</b><br><b>Name</b> | <b>Container</b> | <b>Container</b><br><b>Type</b> |  |  |  |  |
| <b>METHANOL.TEMP</b>   | 175          | $\mathsf{C}$ | <b>Specified</b> | <b>TEMP</b>                    | <b>METHANOL</b>  | <b>MATERIAL</b>                 |  |  |  |  |
| <b>METHANOL.PRES</b>   | 36           | bar          | <b>Specified</b> | <b>PRES</b>                    | <b>METHANOL</b>  | <b>MATERIAL</b>                 |  |  |  |  |
| METHANOL.TOTFLOW       | 100          | kmol/hr      | <b>Specified</b> | <b>TOTFLOW</b>                 | <b>METHANOL</b>  | <b>MATERIAL</b>                 |  |  |  |  |
| <b>CO.TEMP</b>         | 175          | $\mathsf{C}$ | <b>Specified</b> | <b>TEMP</b>                    | CO               | <b>MATERIAL</b>                 |  |  |  |  |
| <b>CO.PRES</b>         | 36           | bar          | <b>Specified</b> | <b>PRES</b>                    | CO               | <b>MATERIAL</b>                 |  |  |  |  |
| <b>CO.TOTFLOW</b>      | 90           | kmol/hr      | <b>Specified</b> | <b>TOTFLOW</b>                 | CO               | <b>MATERIAL</b>                 |  |  |  |  |
| <b>WATER.TEMP</b>      | 80           | $\mathsf{C}$ | <b>Specified</b> | <b>TEMP</b>                    | <b>WATER</b>     | <b>MATERIAL</b>                 |  |  |  |  |
| <b>WATER.PRES</b>      | 36           | bar          | <b>Specified</b> | <b>PRES</b>                    | <b>WATER</b>     | <b>MATERIAL</b>                 |  |  |  |  |
| <b>WATER.TOTFLOW</b>   | 50           | kmol/hr      | <b>Specified</b> | <b>TOTFLOW</b>                 | <b>WATER</b>     | <b>MATERIAL</b>                 |  |  |  |  |

Table 4-5: Reactant component variable

<span id="page-47-0"></span>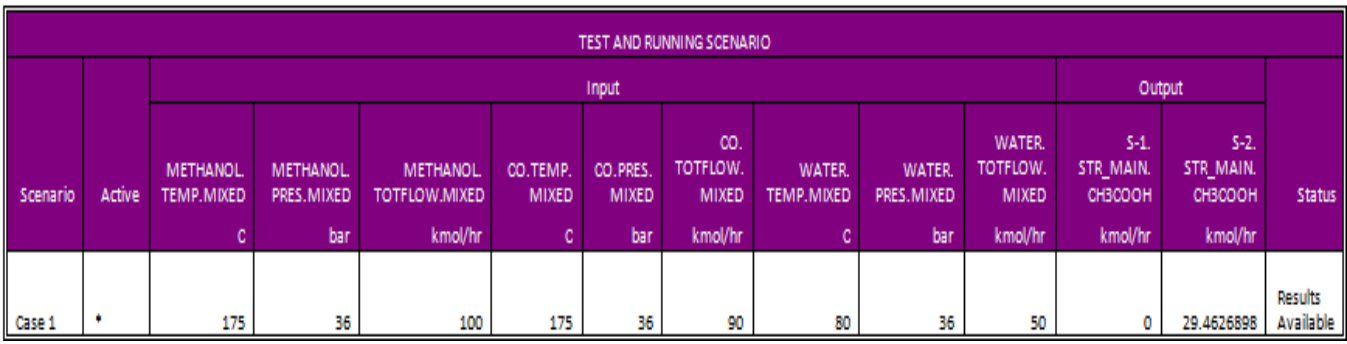

<span id="page-47-1"></span>Table 4-6: Run simulation section of reactant component

## <span id="page-48-0"></span>*4.4 Test and Running Scenario*

The reactor case study of this work is to determine the changes of heat duty of the reactor and the required residence time to achieve a 90 % conversion in the reactor by manipulating the variable of the number of tubes. The changes of the heat duty and residence time that affected by the number of tubes was shown in the [Table 4-7](#page-48-2) and the graph of the heat duty and residence time versus the number of tubes was shown in Figure 4-4 and Figure 4-5. Based on the Figure 4-5, it can be concluded that the higher number of tubes, the longer the residence time to achieve a 90 % conversion.

|                 |               | <b>Input</b>                              |                                                | <b>Output</b>                            |                      |
|-----------------|---------------|-------------------------------------------|------------------------------------------------|------------------------------------------|----------------------|
| <b>Scenario</b> | <b>Active</b> | $R-$<br><b>100.NTUBE.</b><br><b>NTUBE</b> | <b>R-100.QCALC.</b><br><b>QCALC</b><br>Cal/Sec | R-100.RES_TIME.<br><b>RES_TIME</b><br>hr | <b>Status</b>        |
| Case 1          | $\ast$        | 300                                       | $-242694.54$                                   | 0.002102329                              | Results<br>Available |
| Case 2          | $\ast$        | 305                                       | -246767.968                                    | 0.002138553                              | Results<br>Available |
| Case 3          | $\ast$        | 310                                       | -250842.289                                    | 0.002174819                              | Results<br>Available |
| Case 4          | $\ast$        | 315                                       | -254917.497                                    | 0.002211128                              | Results<br>Available |

Table 4-7: Changes of heat duty & residence time

<span id="page-48-2"></span>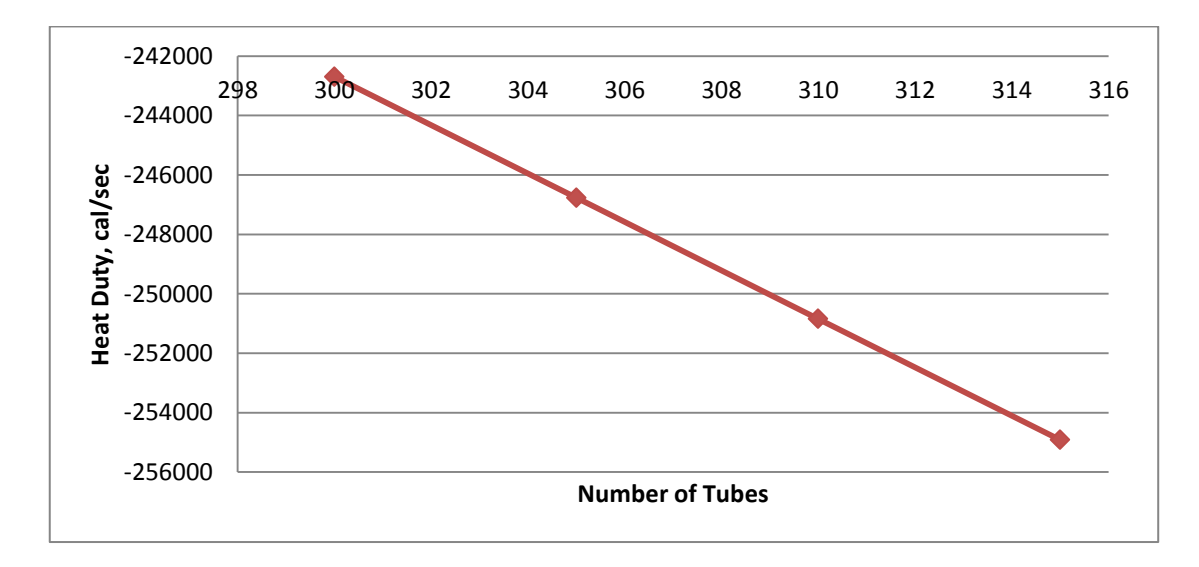

<span id="page-48-1"></span>Figure 4-4: Trends of the heat duty

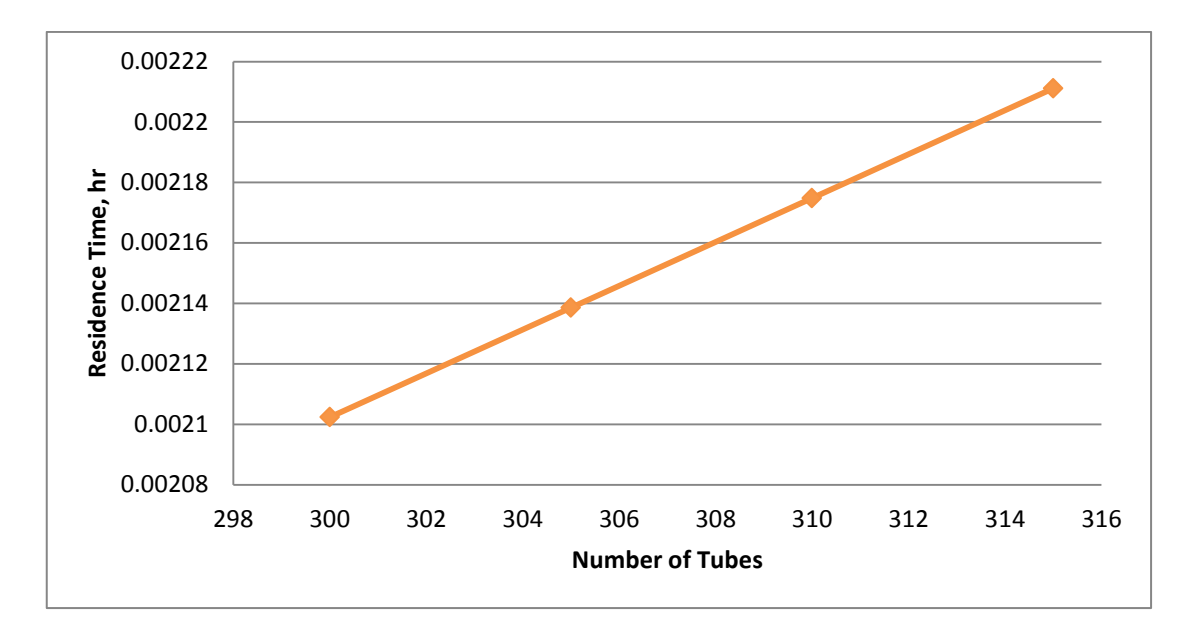

Figure 4-5: Trends of the Residence Time

<span id="page-49-0"></span>Besides that, the other case study is to determine the changes of flow rate of acetic acid at stream 2 by manipulating the number of tubes in the reactor. The changes were shown in [Table 4-8.](#page-49-1) The graph of the number of tubes versus the acetic acid flow rate was shown in Figure 4-6. From the Figure 4-6, the flow rate of the acetic acid will be increased when the amount of tube increase. Therefore, it can be concluded that the flow rate of acetic acid is proportional to the number of tubes.

|                 |               | <b>Input</b>                        | <b>Output</b>                              |                          |
|-----------------|---------------|-------------------------------------|--------------------------------------------|--------------------------|
| <b>Scenario</b> | <b>Active</b> | <b>R-100.NTUBE.</b><br><b>NTUBE</b> | S-2.STR_MAIN.<br><b>СНЗСООН</b><br>Kmol/hr | <b>Status</b>            |
| Case 1          | $\ast$        | 300                                 | 29.4626898                                 | <b>Results Available</b> |
| Case 2          | $\ast$        | 305                                 | 29.9526715                                 | <b>Results Available</b> |
| Case 3          | $\ast$        | 310                                 | 30.4426182                                 | <b>Results Available</b> |
| Case 4          | $\ast$        | 315                                 | 30.9325299                                 | <b>Results Available</b> |

<span id="page-49-1"></span>Table 4-8: Changes of heat duty & residence time

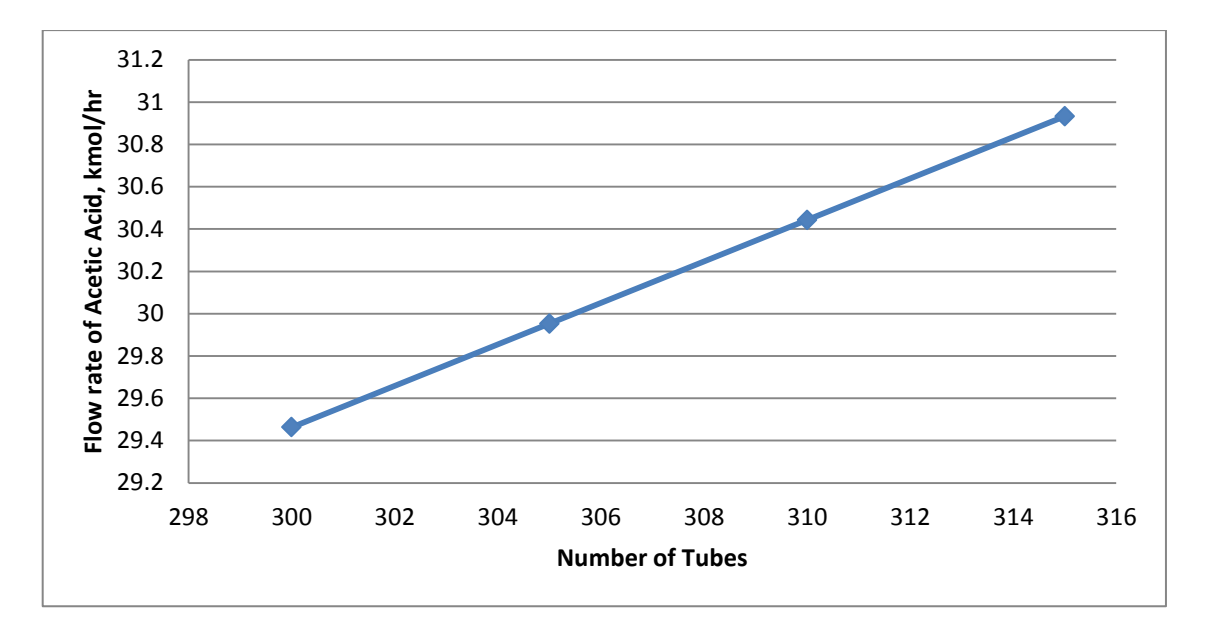

<span id="page-50-0"></span>Figure 4-6: Trends of the Flow Rate of Acetic Acid.

## <span id="page-51-0"></span>**5 CONCLUSION**

#### <span id="page-51-1"></span>*5.1 Conclusion*

As a conclusion, the objective of this research is achieved. An Operator Training Simulator (OTS) for acetic acid production via methanol carbonylation was presented in this work. The operating training simulator was developed with Aspen Simulation workbook software with extensive and versatile training capability, including simulation pause/run modes, simulation running mode control, user-friendly Graphic Uer Interface (GUI) instructor console, and extensive equipment of the library. These are the major features found in an OTS that are helpful in building an effective training program. The complete OTS tool therefore provides a simulated, though realistic, plant control room-like environment for the training of operators and engineers. This Aspen Simulation Workbook can be applied to the chemical industry, which is having the plant production by using this operator training. With integrated ASW software, process manufacturers can optimize their engineering, manufacturing, and supply chains. The advantages are they able to achieve operational excellence by increasing capacity, improving margins, reducing costs, becoming more energy efficient and also ensuring safety, In addition, this training also can be developed as an education purposes which is students will be trained to use the OTS in their study or design projects.

#### <span id="page-51-2"></span>*5.2 Recommendation*

Some recommendations to upgrade the effectiveness of this research had been identified through the simulation of development operator training tools using Aspen Simulation Workbook of reactor case study, which by rigorous the model of simulation based on the method, types of equipment, and the properties of each component in dynamic models. Other than that, it is also recommended to analyze the sensitivity of the model towards Aspen Simulation Workbook in using the operator training simulator system.

## <span id="page-52-0"></span>**REFERENCES**

- Aspen Technology, I. (2004). *Aspen Simulation Workbook User Guide.* 200 Wheeler Road, Burlington, Ma 01803,Usa: Aspen Technology, Inc., Burlington, Ma.
- David Tremblay, V. M. (2014). A Brief Tutorial (Supplement To Training And Online Documentation). *Jump Start: Aspen Simulation Workbook In Aspen Plus® V8*,  $3-10.$
- Fürcht, Á., Kovács, T., & Rabi, I. (2008). Implementation of operator training system in the MOL Danube refinery. MOL Scientific Magazin
- Okapuu-von Veh, R., Marceau, R.J., Malowany, A., Desbiens, P., Daigle, A., Garant, E.,Gauthier, R., Shaikh, A., Rizzi, J.C.,(1996). Design and operation of a virtual reality operator-training system. IEEE Trans. Power Syst. 11, 1585–1591.
- Jago, S. (2008). *Even Better Than The Real Thing.* United Kingdom: Institution Of Chemical Engineering.
- Job Lindenbergh, E. S. (1996). *Preliminary Plant Design Chemical Process Technology.* Faculteit Der Scheikundige Technologie En Der Materiaalkunde.
- Kbr, I. A. (2013). *Operator Training Simulators* . Retrieved March 31, 2014, From Http://Www.Kbr.Com/: Http://Www.Kbr.Com/Services/Advanced-Chemical-Engineering-Services/Operator-Training-Simulators/
- Ltd, D. A. (2012). *Hyperion Has Delivered An Operator Training Simulator (Ots) At Lyondell Chemicals, France.* Retrieved March 30, 2014, From Www.Hyperionsystems.Net: Http://Www.Hyperionsystems.Net/En/News/News-Archive/124-Hyperion-Has-Delivered-An-Operator-Training-Simulator-Ots-At-Lyondell-Chemicals-France.Html
- *Management, Invensys Operations.* (2010). Retrieved March 30, 2014, From Iom.Invensys.Com: Http://Iom.Invensys.Com/En/Pdflibrary/Whitepaper\_Simsci\_Benefitsofdynamic

simulationandoperatortrainingsystems\_11-10.Pdf

- Mhammed, J. O. (2005). Rapid Development Of Scenario-Based Simulations And Tutoring Systems. *Aiaa Modeling And Simulation Technologies Conference.* Collection Of Technical Papers.
- Ming, R. W. (2003). Incident Prevention Training Simulator. *Computer Aided Chemical Engineering, Elsevier*.
- Muravyev, A. &. (2007). Operator Training System For Hydrocracking Unit. *Aiche Annual Meeting,.*
- Murugappan, R. (2009). *The Virtues Of Virtual : Tested And Approved.* The Star.
- Preston, M. L. (1996). Cape-Crusading For Process Safety: An Industrial Perspective. *Computers & Chemical Engineering*, S1533-S1538.
- Ross, M. (2013). Honeywell Process Solutions . *Improve Operator Training*, 1.
- Lee, A.T., (2005). Flight Simulation Virtual Environment in Aviation. Ashgate Publishing Ltd., London, UK
- Kobayashi, T., Moridera, D., Komai, K., Fukui, S., Matsumoto, K., (1995). Fault diagnosisusing a diagnostic shell and its verification results by connecting to an operator training simulator. IEEE Trans. Power Syst. 10, 167– 17Http://Www.Qvf.Com/Glass-Process-Systems/Recovery-Units/Qvf-Process-Acetic-Acid-Recovery.Html
- Yang, S. H. (2001). Improve Safety Of Industrial Processes Using Dynamic Operator Training Simulators. *Process Safety And Environmental Protection*, 329-338.
- Mani, S., Shoor, S.K., Pedersen, H.S., (1990). Experience with a simulator for trainingammonia plant operators. Plant/Operat. Prog. 9, 6–10
- Dudley, T., Bouwer, W., de Villiers, P., Wang, Z., (2008). The thermal-hydraulic model for the pebble bed modular reactor (PBMR) plant operator training simulator system. Nucl. Eng. Design 238, 3102–3113.
- Manca, D., Brambilla, S., Colombo, S., 2013. Bridging between virtual reality and accident simulation for training of process-industry operators. Adv. Eng. Softw.55, 1–9.
- Balaton, M. G., Nagy, L., Szeifert, F. (2013), Operator training simulator process model implementation of a batch processing unit in a packaged simulation software. Computers and Chemical Engineering, 48, p. 335-344
- Ferreira, S., Faezipour, M. (2012), Advancing the Development of System Engineers Using Process Simulators. Procedia Computer Science, 8, p. 81-86.
- Bezzo, F., Bernardi, R., Cremonese, G., Finco, M., Barolo, M. (2004), Using process simulators for steady state and dynamic plant analysis. Chemical Engineering Research and Design, 82, p. 499-512.
- Roe, A., Mason, J., Alamo, J. (2010), The role of simulator technology in operator training programs.
- Kinetic Group, (2012), " Training Simulation" [http://www.kineticgroup.org.au/workforce-development-solutions/training](http://www.kineticgroup.org.au/workforce-development-solutions/training-simulation/)[simulation/.](http://www.kineticgroup.org.au/workforce-development-solutions/training-simulation/) Accessed on 28 March 2012.
- GSE SYSTEM (2011/2012), Process Operator Training Simulator.1332 Londontown,Suite 200 Skyesvllle, Maryland, USA.
- Invensys Operation Management (ION). (2010), The Benefits of Using Dynamics Simulation and Training Systems for Expanding Operator Knowledge and Understanding. Invensys Systems, SimSci.Esscor.
- Aspen Technology, Inc. V7.2,. (2010). Aspen Plus,. Getting Started Building and Running a Process Model,.Burlington, MA.
- Mohammed, J. L., Ong, J. C., Li, J. & Barbara Sorensen, H. (2005) Rapid development of scenario-based simulations and tutoring systems. Collection of Technical Papers - AIAA Modeling and Simulation Technologies Conference 2005*.*
- Arc (2009) Honeywell I-MAC Capabilities Provide a Path to Operational Excellence. Dedham, USA, ARC Advisory Group.
- Cameron, D., Clausen, C., Morton, W., Bertrand, B. & Rafiqul, G. (2002) Chapter 5.3: Dynamic simulators for operator training. Computer Aided Chemical Engineering*.* Elsevier.
- Sebzalli, Y. M., Li, R. F., Chen, F. Z. & Wang, X. Z. (2000) Knowledge discovery from process operational data for assessment and monitoring of operator's performance. *Computers & Chemical Engineering,* 24**,** 409-414.
- Seccombe, P. W. (2008) The Benefits of Using Dynamic Simulation and Training Systems for Expanding Operator Knowledge and Understanding.
- Goh, S., Chang, B., Jeong, I., Kwon, H.-T. & Moon, I. (1998) Safety improvement by a multimedia operator education system. *Computers & Chemical Engineering,* 22**,**  S531-S536.
- Ahmad A.L., Low E.m., Abd. Shukor S.R (2010). Development of an Operator Training System for Gas Sweetening Plant.
- Aspen Technology, Inc. V7.2,. (2010). Aspen Plus,. Getting Started Building and Running a Process Model,.Burlington, M
- Chen Yuying., Yuan Guoqing., Chen Rongyao.,(1989). Kinetic Study of Carbonylation of Methanol to Acetic Acid and Acetic Anhydride Over A Novel Copolymer-Bound Cis-Dicarbonylrhodium Complex. Vol.7, No.3,226-231.
- Ken-ichi Sano., Hiroshi Uchida., Syoichirou Wakabayashi..(1999). A New process for Acetic Acid Production by Direct Oxidation of Ethylene. 55-60.
- Mohammadrezaei., Ali Reza.,Jafari Nasr., Mohammad Reza.,(2012). Kinetic Study, Modeling and Simulation of Homogenous Rhodium-Catalyzed Methanol Carbonylation to Acetic Acid. Vol.31,No.1, 57-73.

## **6 APPENDICES**

## *APPENDIX A.1*

### *A.1.1 Result summary-streams*

<span id="page-56-2"></span><span id="page-56-1"></span><span id="page-56-0"></span>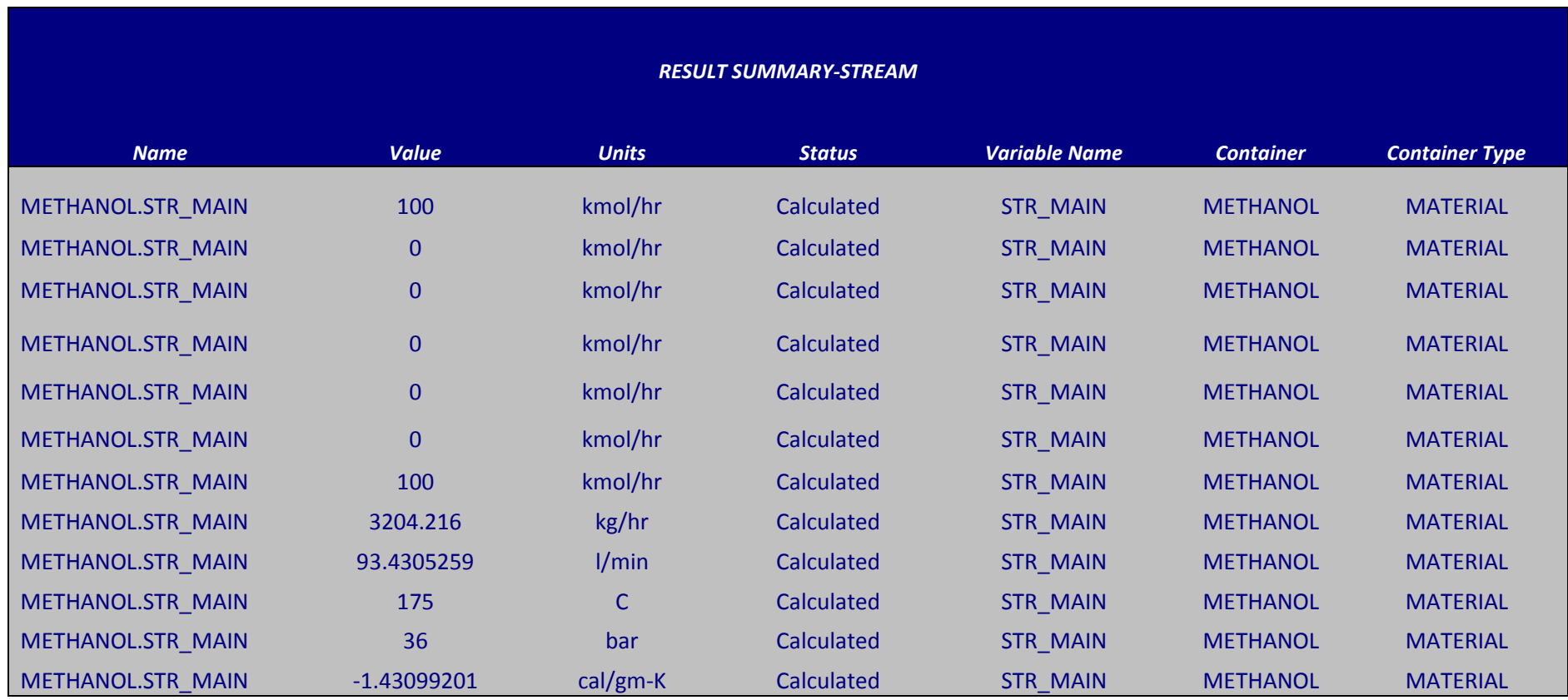

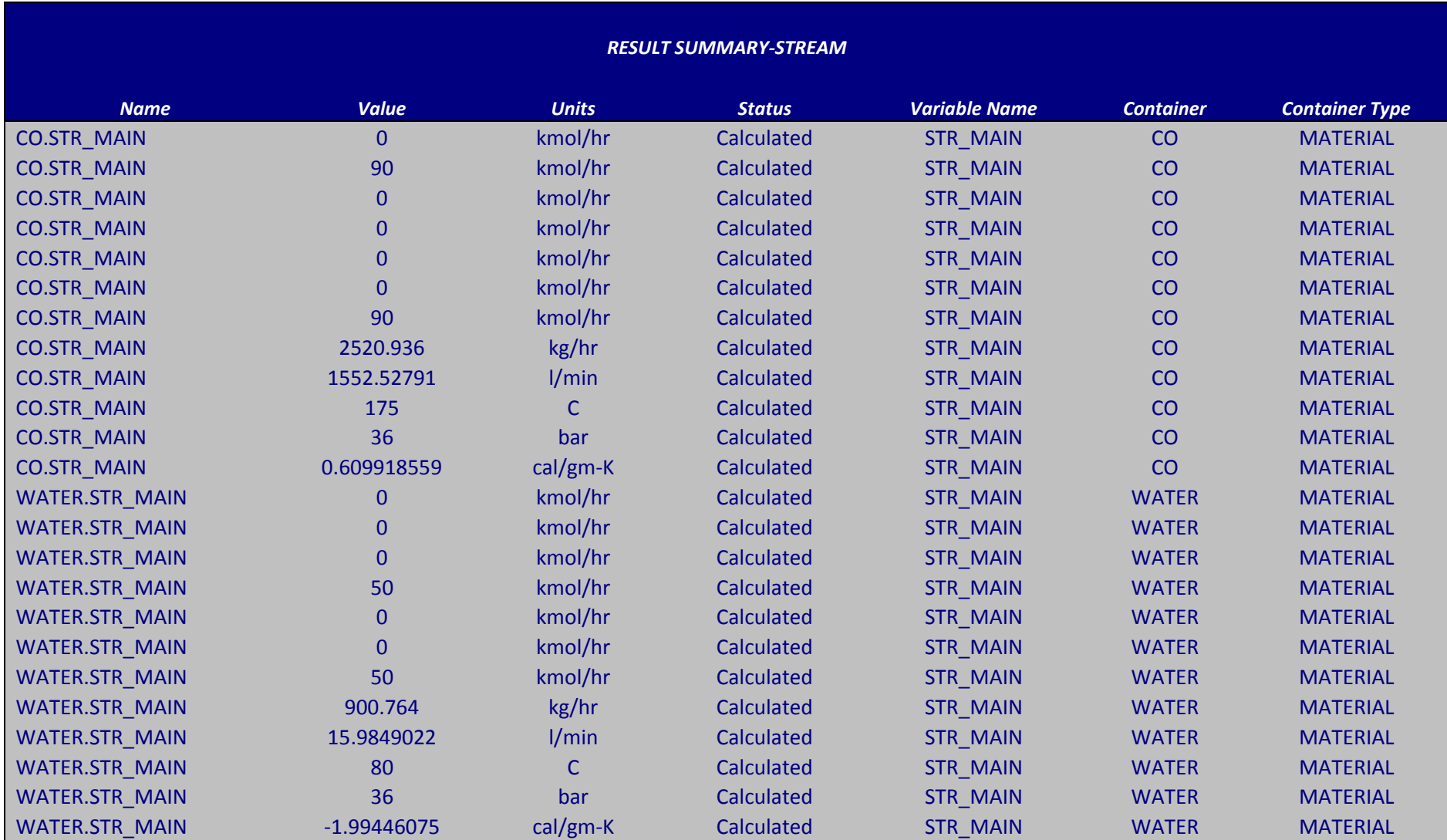

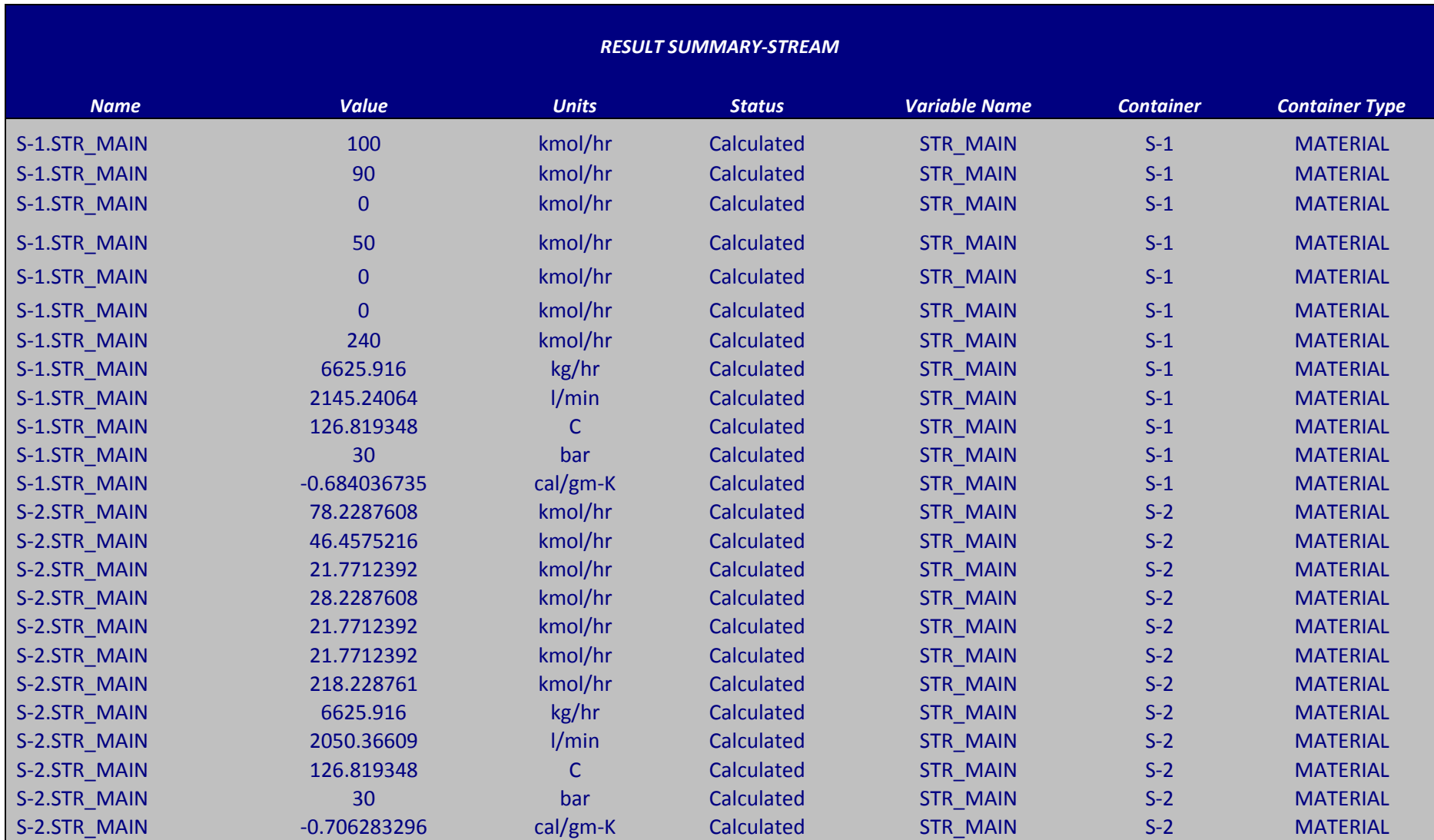

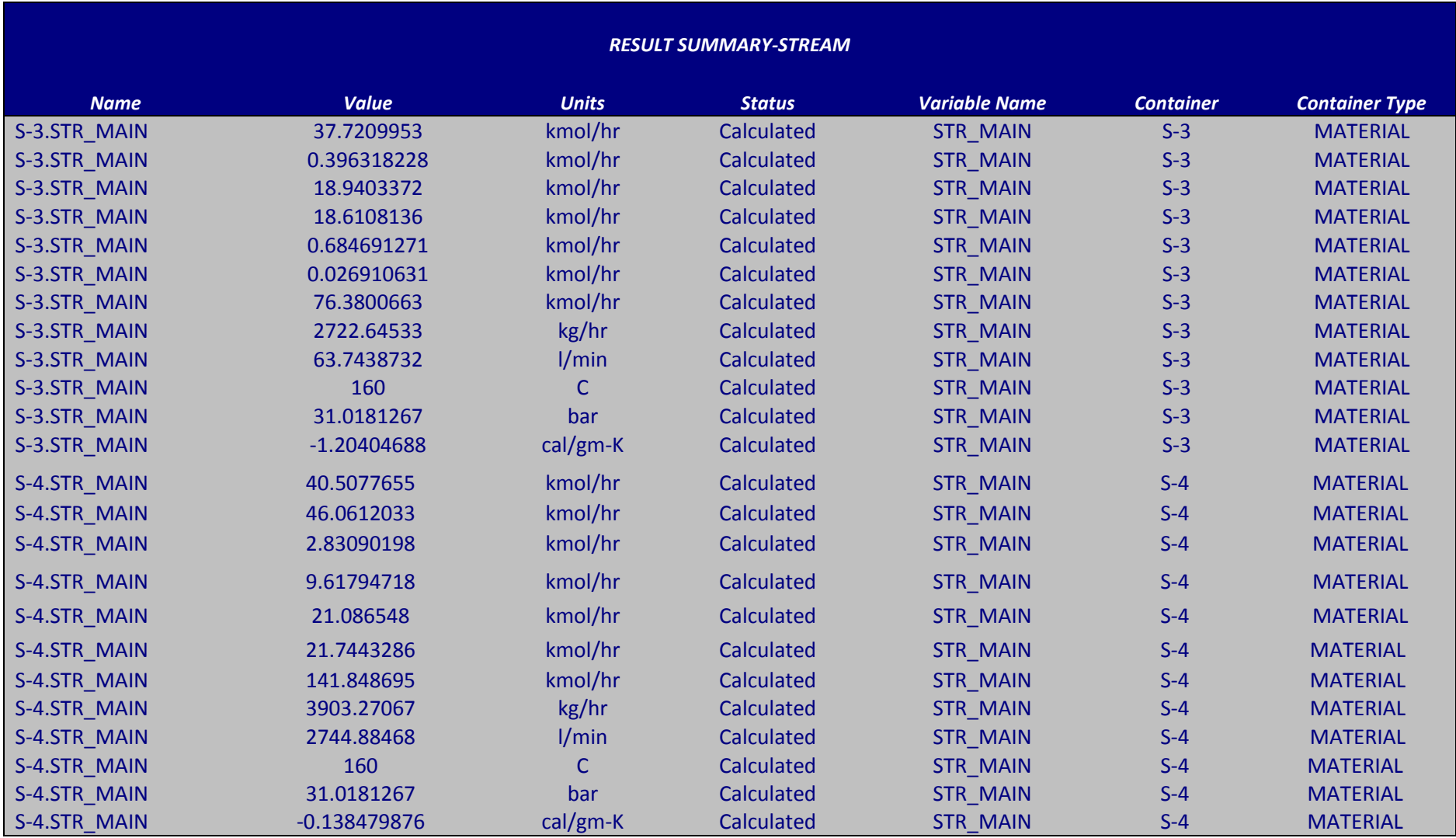

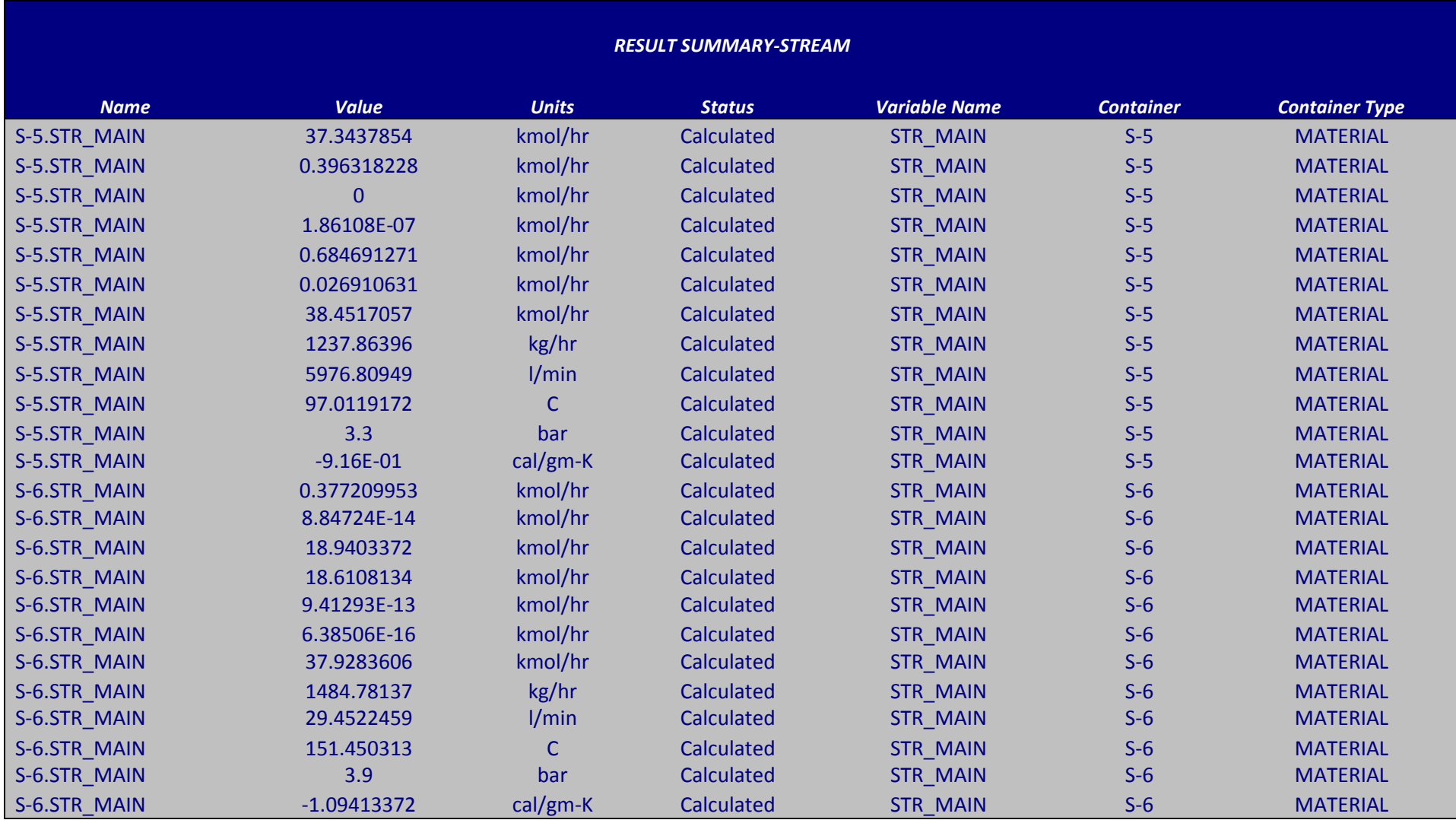

## *A.1.2 Equipment variables*

<span id="page-61-0"></span>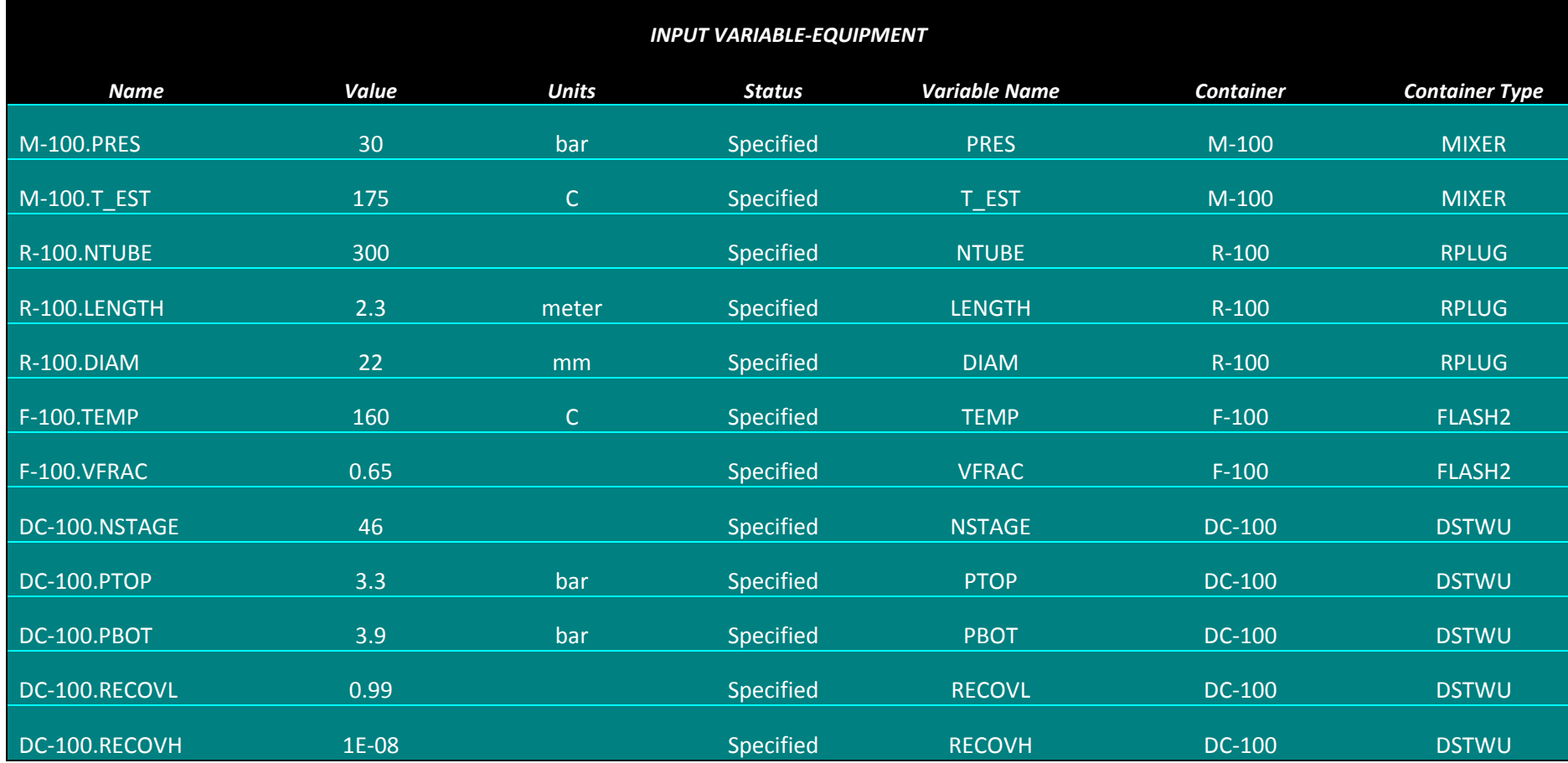

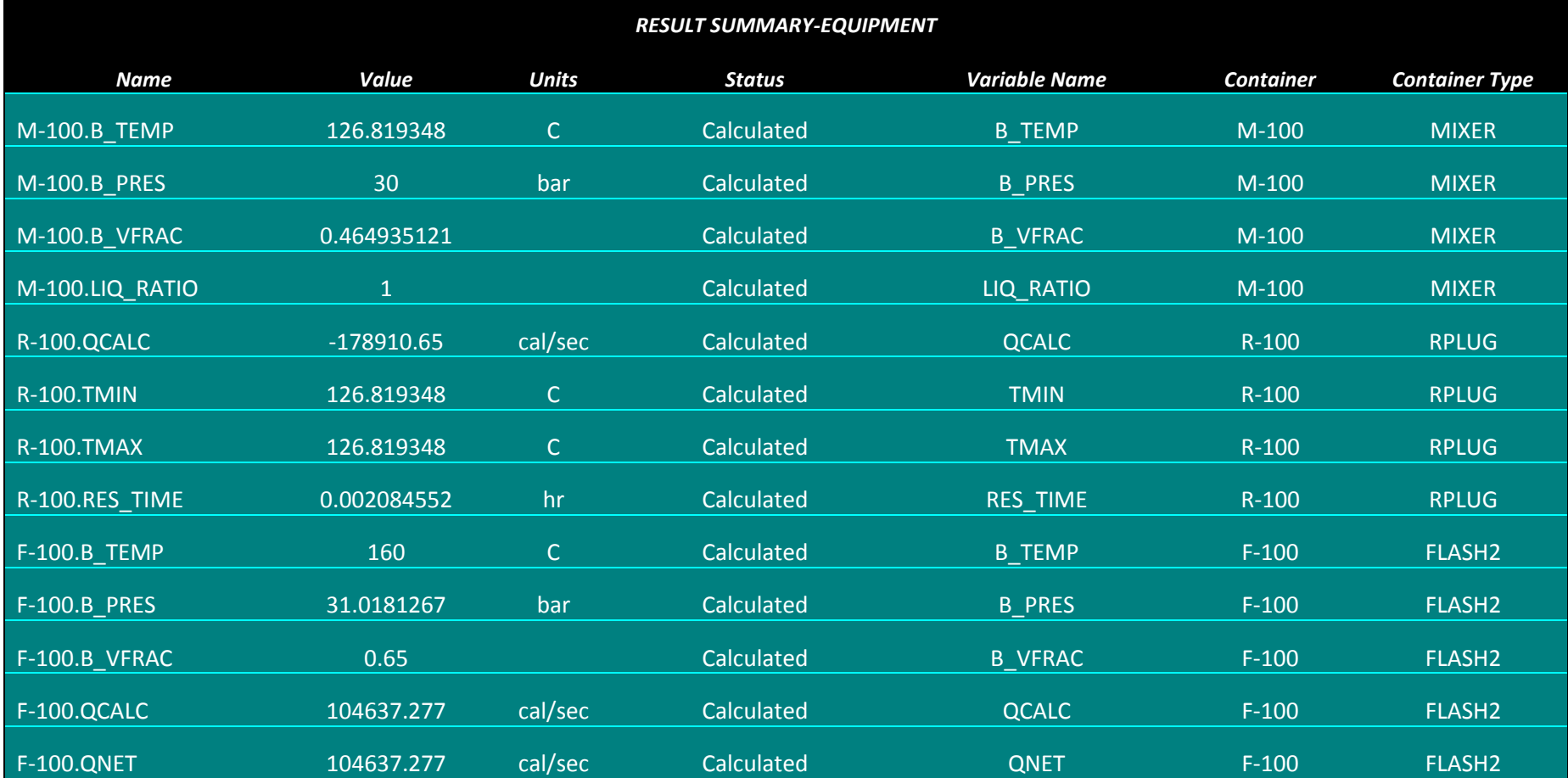